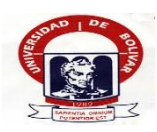

**UNIVERSIDAD ESTATAL DE BOLÍVAR**

# **FACULTAD DE CIENCIAS ADMINISTRATIVAS GESTIÓN EMPRESARIAL E INFORMÁTICA**

# **ESCUELA DE GESTIÓN EMPRESARIAL**

# **CARRERA CONTABILIDAD Y AUDITORÍA CP**

# **INFORME FINAL DEL PROYECTO DE INVESTIGACIÓN, PREVIO A LA OBTENCIÓN DEL TÍTULO DE INGENIERAS EN CONTABILIDAD Y AUDITORÍA CP.**

## **TEMA:**

**"CONTROL DE INVENTARIOS Y SU IMPACTO EN LA GESTIÓN COMERCIAL DE LA EMPRESA MULTICOMERCIO AMBATO DE LA CIUDAD DE GUARANDA PROVINCIA BOLÍVAR EN EL AÑO 2017"**

## **AUTORAS:**

# **RAMIREZ VELASTEGUI MISHELL ANTONELA VILLEGAS MOLINA JAZMINA ALEXANDRA**

**DIRECTOR: DR. RICARDO VILLACIS**

**PARES ACADÉMICOS Dr. C. MARLON GARCIA Msc. VERONICA ARGUELLO**

# **GUARANDA – ECUADOR**

**AÑO 2018**

A quien interese:

# **DR. RICARDO VILLACIS, DOCENTE DIRECTOR DEL PROYECTO DE INVESTIGACIÓN.**

# **CERTIFICO**

<span id="page-1-0"></span>Que el presente trabajo de titulación **"CONTROL DE INVENTARIOS Y SU IMPACTO EN LA GESTIÓN COMERCIAL DE LA EMPRESA MULTICOMERCIO AMBATO DE LA CIUDAD DE GUARANDA PROVINCIA BOLÍVAR EN EL AÑO 2017"** de autoría de RAMIREZ VELASTEGUI MISHELL ANTONELA & VILLEGAS MOLINA JAZMINA ALEXANDRA estudiantes de la carrera de Contabilidad y Auditoría CP, reúnen los requisitos correspondientes a las normas establecidas en el Reglamento de Titulación de la Facultad de Ciencias Administrativas, Gestión Empresarial e Informática, por lo tanto faculto a sus autores, para que continúen con los trámites legales pertinentes.

Guaranda 26 de Junio del 2018

Dr. Ricardo Villacis **DIRECTOR** 

# <span id="page-2-0"></span>**AUTORÍA NOTARIADA.**

## **AUTORÍA NOTARIADA**

Nosotras, RAMIREZ VELASTEGUI MISHELL ANTONELA & VILNERA MOLINA JAZMINA ALEXANDRA declaramos ser autoras del presente trabajo de investigación denominado: "CONTROL DE INVENTARIOS Y SU IMPACTO EN LA GESTIÓN COMERCIAL DE LA EMPRESA MULTICOMERCIO AMBATO DE LA CIUDAD DE GUARANDA PROVINCIA BOLÍVAR EN EL AÑO 2017" autorizamos a la Universidad Estatal de Bolívar hacer uso de todos los contenidos que nos pertenecen o parte de los que contiene esta obra, con fines estrictamente académicos o de investigación.

Los derechos que como autores nos corresponden, con excepción de la presente autorización, seguirán vigentes a nuestro favor, de conformidad con lo establecido en los artículos 5, 6, 8; 19 y demás pertenecientes a la Ley de Propiedad Intelectual y su Reglamento.

Asimismo, autorizamos a la Universidad Estatal de Bolívar para que realicen la digitalización y publicación de este trabajo de investigación en el repositorio virtual, de conformidad a lo dispuesto en el Art. 144 de la Ley Orgánica de Educación Superior.

Ramirez Velastegui Mishell 020197117-3

Villegas Molina Jazmina 180460805-5

do Fier

# **AUTORÍA DEL TRABAJO.**

<span id="page-3-0"></span>Nosotras, RAMIREZ VELASTEGUI MISHELL ANTONELA & VILLEGAS MOLINA JAZMINA ALEXANDRA declaramos ser autoras del presente trabajo de investigación denominado: "**CONTROL DE INVENTARIOS Y SU IMPACTO EN LA GESTIÓN COMERCIAL DE LA EMPRESA MULTICOMERCIO AMBATO DE LA CIUDAD DE GUARANDA PROVINCIA BOLÍVAR EN EL AÑO 2017"** autorizamos a la Universidad Estatal de Bolívar hacer uso de todos los contenidos que nos pertenecen o parte de los que contiene esta obra, con fines estrictamente académicos o de investigación.

Los derechos que como autores nos corresponden, con excepción de la presente autorización, seguirán vigentes a nuestro favor, de conformidad con lo establecido en los artículos 5, 6, 8; 19 y demás pertenecientes a la Ley de Propiedad Intelectual y su Reglamento.

Asimismo, autorizamos a la Universidad Estatal de Bolívar para que realicen la digitalización y publicación de este trabajo de investigación en el repositorio virtual, de conformidad a lo dispuesto en el Art. 144 de la Ley Orgánica de Educación Superior.

Ramírez Velastegui Mishell Villegas Molina Jazmina 020197117-3 180460805-5

# <span id="page-4-0"></span>**APROBACIÓN TRIBUNAL DE GRADO.**

**TRIBUNAL** 

**FIRMA** 

**FECHA** 

 $20 - 06 - 2018$ 

Ing. Mónica Bonilla PRESIDENTA DEL **TRIBUNAL** 

 $2018/06/20$ 

Dr. Ricardo Villacis **DIRECTOR** 

 $2018/06/20$ 

Dr. C. Marlon García PAR ACADÉMICO 1

Ing. Verónica Arguello PAR ACADÉMICO 2

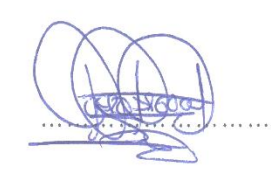

 $2018/06/20$ 

<span id="page-5-0"></span>Guaranda, 26 de junio del 2018

# **CERTIFICADO DE ANTIPLAGIO:**

Yo, Dr. Ricardo Villacis, director del proyecto de investigación, certifica que las señoritas: **RAMIREZ VELASTEGUI MISHELL ANTONELA & VILLEGAS MOLINA JAZMINA ALEXANDRA** estudiantes de la carrera de Contabilidad y Auditoría CP, dentro de la modalidad de Titulación (Proyecto de Investigación);han cumplido con la revisión a través de la herramienta URKUND, el día 23 de mayo del 2018, del Informe Final del Proyecto de Investigación denominado: **"CONTROL DE INVENTARIOS Y SU IMPACTO EN LA GESTIÓN COMERCIAL DE LA EMPRESA MULTICOMERCIO AMBATO DE LA CIUDAD DE GUARANDA PROVINCIA BOLÍVAR EN EL AÑO 2017".** Dando como resultado un 5% de coincidencia, porcentaje que se encuentra dentro del parámetro legal establecido**.**

Es todo cuanto puedo certificar

 $\overline{\mathcal{K}}$ Dr. Ricardo Villacis

**DIRECTOR** 

### **DEDICATORIA.**

<span id="page-6-0"></span>Este proyecto de Investigación, es el resultado de muchos años de entrega, esfuerzo, y constancia obtenidos en mi etapa estudiantil.

Me permito dedicar estas palabras francas y sinceras a mis queridos padres, Ricardo y Romelia, a mi esposo Ángel a mi hijo Jeampierre a mis hermanos y familia porque para mí son de gran significado ya que han sido mi motor importante para inculcarme el don de la responsabilidad y así poder culminar con mi carrera en Contabilidad y Auditoría CP, son los que siempre me han estado apoyando para superar las adversidades y obstáculos que se me ha presentado en la vida, esta constancia de parte de ellos me ha permitido cumplir con mis objetivos, y todo lo que me he propuesto siendo todos y cada uno de ellos la fuente de inspiración, motivación y felicidad que me permite surgir día a día.

Ramírez Velastegui Mishell Antonela

Dedico de manera muy especial a mis padres, hermanos y demás familia ya que me dieron apoyo incondicional, en el largo caminar de mi vida estudiantil y llegar a cumplir una meta con mucho esfuerzo.

Villegas Molina Jazmina Alexandra

### **AGRADECIMIENTO.**

<span id="page-7-0"></span>Primeramente queremos exteriorizar nuestro profundo agradecimiento a nuestro creador, Dios por darnos la sabiduría y la capacidad para terminar esta etapa universitaria y llevar adelante este proyecto hasta su culminación.

A la Universidad Estatal de Bolívar por habernos abierto las puertas, y formar profesionales de calidad para un futuro competitivo, siempre llevaremos grandes recuerdos en nuestras memorias.

De igual manera al Dr. Ricardo Villacis, director de nuestro proyecto de investigación, a nuestros pares académicos como son Dr. C. Marlon García y Msc. Verónica Arguello; quienes jamás se negaron a aclararnos las dudas que surgían en este proceso, por la paciencia, conocimiento y experiencia en favor de sus alumnas ya que brindaron sus conocimientos para la culminación de este proyecto.

Un profundo agradecimiento a los estimados docentes de todas las etapas universitarias, a quienes guardamos un profundo respeto, consideración, por habernos brindado sus conocimientos e ideas para ir creando profesionales capaces, humanistas y sobre todo competentes en el ámbito de lo laboral y personal.

De igual manera a los propietarios de la empresa Multicomercio Ambato Lic. Ricardo Velastegui y a su estimada esposa Lic. Daniela Villacis quienes también son parte de este logro ya que gracias a su contribución, apertura y paciencia nos ayudaron a aclarar varias dudas y al mismo tiempo nos colaboraron con información veraz e importante para que este proyecto llegue a su culminación.

Mishell Antonela & Jazmina Alexandra

# <span id="page-7-1"></span>**ÍNDICE GENERAL.**

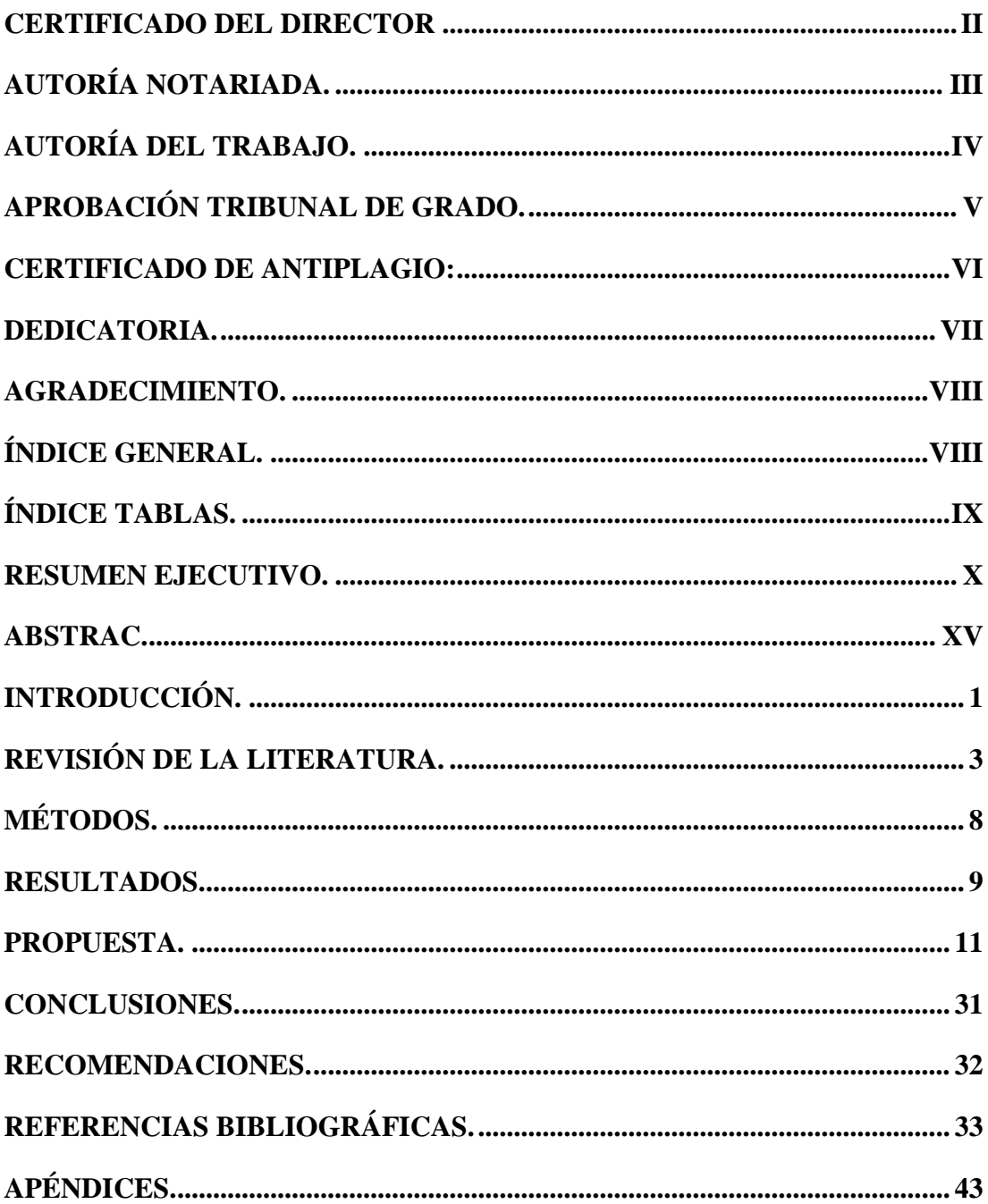

# <span id="page-8-0"></span>ÍNDICE TABLAS.

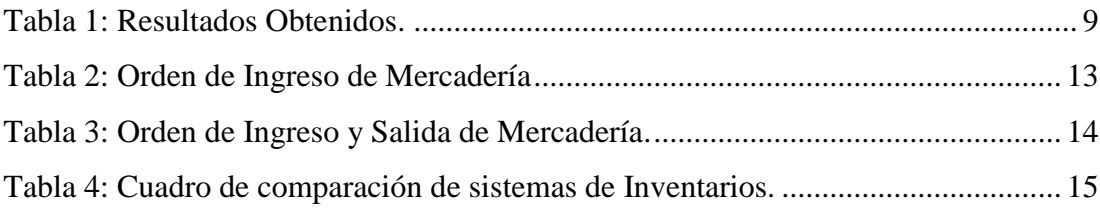

# **INDICE DE GRÁFICOS.**

<span id="page-9-0"></span>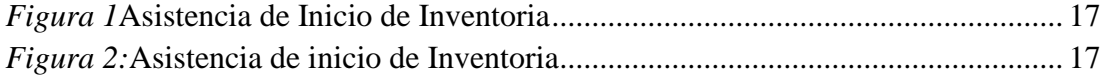

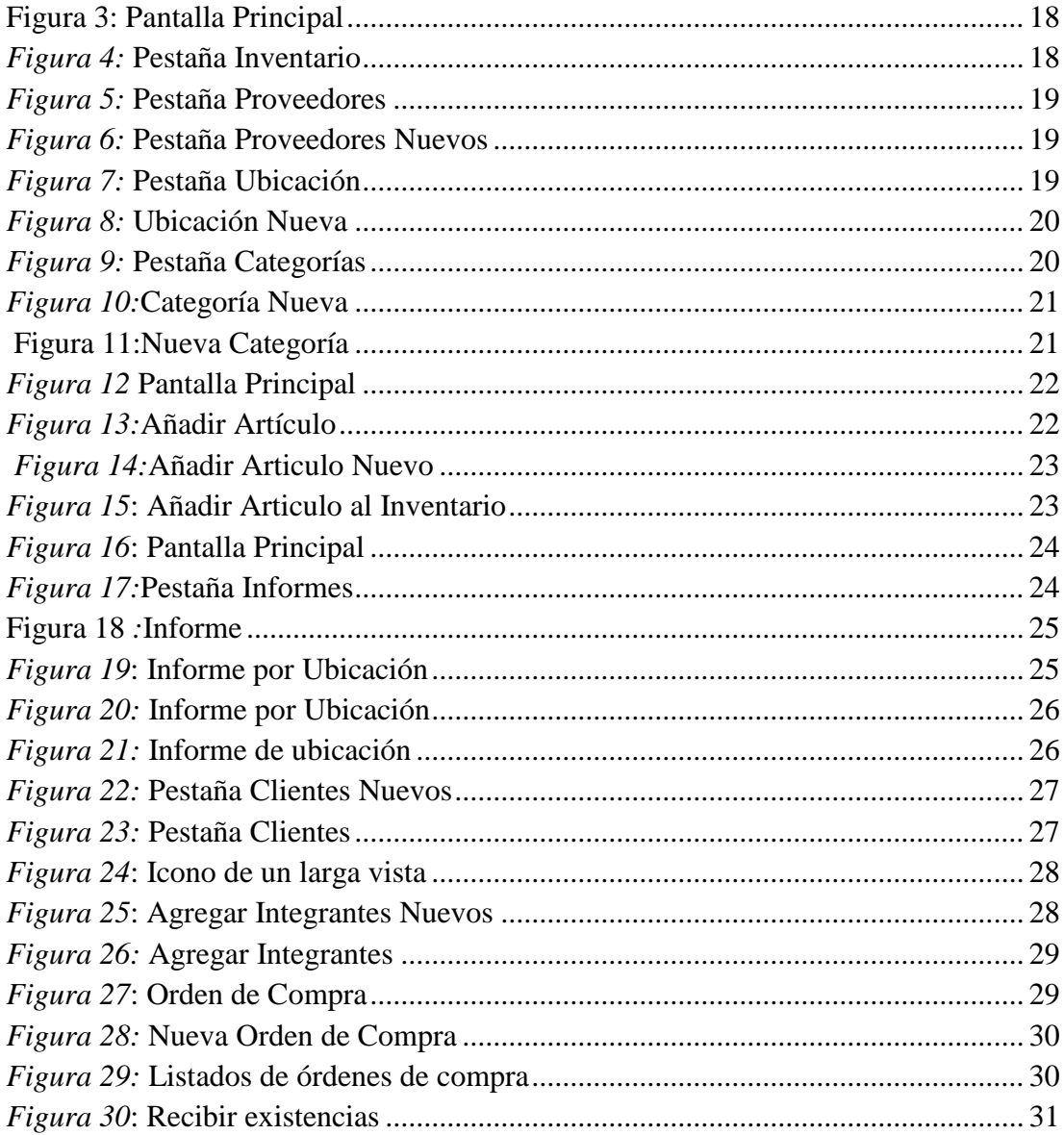

# ÍNDICE DE APÉNDICES

Apéndice 1: Inventario de mercadería de la empresa Multicomercio Ambato ...................... 43

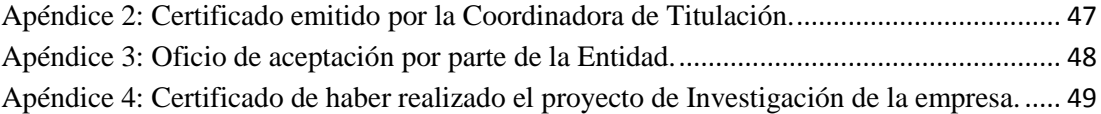

# **RESUMEN EJECUTIVO**

La presente investigación se ejecutó en la ciudad de Guaranda, con el propósito de mejorar el control de inventarios y la gestión comercial de la empresa Multicomercio Ambato se procedió a la formulación del tema de investigación denominado: **CONTROL DE INVENTARIOS Y SU IMPACTO EN LA GESTIÓN COMERCIAL DE LA EMPRESA MULTICOMERCIO AMBATO DE LA CIUDAD DE GUARANDA PROVINCIA BOLÍVAR EN EL AÑO 2017**, también se realizó encuestas a 5 trabajadores, para saber el conocimiento que ellos tenían sobre los inventarios; y una entrevista al propietario de la empresa para conocer aspectos relevantes acerca del manejo de los inventarios que el realiza en la empresa, cuyo objetivo principal fue examinar la situación actual de la empresa Multicomercio Ambato, de la ciudad de Guaranda Provincia Bolívar a fin de que la investigación sea desarrollada en su totalidad y de manera exitosa, se llevó a cabo una Investigación Descriptiva la misma que nos ayudará a valorar los procesos que lleva a cabo la Empresa Multicomercio Ambato así como también sus resultados y poder describir las anomalías que existen hoy en día en la organización con respecto al control de inventarios y como incide en la gestión comercial de la misma también se realizó una Investigación Cualitativa en donde se hace referencia a las características que se evidenciaron durante el proceso de investigación, así como también al momento de la recopilación de la información donde se involucraron Propietario y Trabajadores de la empresa. A través de este proceso de control se pudo evidenciar de manera directa el comportamiento de cada uno de los individuos que participaron en la investigación anterior a aquello se realizó una Investigación Histórica la misma que nos permitirá describir los fenómenos que transcurrieron en el pasado de la empresa Multicomercio Ambato con respecto al control de inventarios, que nos sirve para basarnos en fuentes históricas y poder analizar la información pertinente, para tener una idea amplia de la situación que estamos investigando y por último se realizó una Investigación Bibliográfica en donde se podrá conocer más a fondo el tema mediante el análisis de diversos criterios expuestos por varios autores y que están citados en la teoría científica, con el propósito de seleccionar información relevante que permita fundamentar la investigación que se está realizando.

Al terminar esta investigación se estableció que la empresa Multicomercio Ambato no lleva un control adecuado del inventario por parte del propietario así como también de sus trabajadores en donde se concluye que es de gran importancia implementar estrategias para el mejoramiento del control de los inventarios y en este caso se elaborara un sistema de inventarios en donde tendrán sus respectivos códigos y numero de existencias existentes en bodegas para la venta mejorando la gestión comercial de la empresa y facilitando el trabajo a todos quienes la integran.

.

## **ABSTRAC**

<span id="page-14-0"></span>The present investigation was executed in the city of Guaranda, with the purpose of improving the control of inventories and the commercial management of the company Multicomercio Ambato, proceeding to the formulation of the research topic called: CONTROL OF INVENTORIES AND ITS IMPACT ON COMMERCIAL MANAGEMENT OF THE MULTICOMERCIO AMBATO COMPANY OF THE CITY OF GUARANDA PROVINCIA BOLÍVAR IN THE YEAR 2017, surveys were also carried out to 5 workers, to know the knowledge that they had about the inventories; and an interview with the owner of the company to learn about relevant aspects of the inventory management carried out by the company, whose main objective was to examine the current situation of the company Multicomercio Ambato, in the city of Guaranda Provincia Bolívar so that the research is developed in its entirety and in a successful manner, a descriptive research was carried out which will help us to evaluate the processes carried out by the Ambato Multicomercio Company as well as its results and to be able to describe the anomalies that exist today in day in the organization with respect to the control of inventories and how it affects the commercial management of the same, a Qualitative Investigation was made in which reference is made to the characteristics that were evident during the research process, as well as at the time of the compilation of information where Landlord and Landlords were involved to Company. Through this process of control it was possible to directly evidence the behavior of each of the individuals who participated in the research prior to that, a Historical Investigation was carried out, which will allow us to describe the phenomena that occurred in the company's past Ambato Multicomercio with respect to the control of inventories, which serves to base us on historical sources and to analyze the pertinent information, to have a broad idea of the situation that we are investigating and finally a Bibliographic Investigation was done where you can know more about The subject is analyzed through several criteria that have been presented by several authors and that are cited in scientific theory, with the purpose of selecting relevant information to support the research that is being carried out.

At the end of this investigation, it was established that the company Multicomercio Ambato does not have adequate control of the inventory by the owner as well as its workers where it is concluded that it is of great importance to implement strategies for the improvement of inventory control and in this case will be developed an inventory system where they will have their respective codes and number of existing stocks in warehouses for sale improving the commercial management of the company and facilitating the work to all those who integrate it

# **INTRODUCCIÓN**

<span id="page-16-0"></span>El control y el manejo de la gestión comercial de la empresa Multicomercio Ambato presentan errores como la inexistencia de un sistema de control de inventarios ya que el mismo se lo va realizando de manera empírica desde la creación de la empresa por lo que ha causado repercusiones en donde no se obtiene información veraz y precisa.

Al presentarse esta situación nos planteamos la siguiente interrogante: ¿De qué manera el Control de Inventarios incide en la Gestión Comercial de la empresa Multicomercio Ambato?; para lo cual se establece los siguientes objetivos específicos:

- $\triangleright$  Intervenir con un adecuado manejo del control de los inventarios analizando los procesos actuales para identificar errores presentados.
- Concientizar al personal involucrado de la empresa en la importancia del manejo del control de inventarios diseñando formatos y procedimientos que permitan mejorar la gestión comercial de la empresa.
- $\triangleright$  Implementar un sistema de control de inventarios acorde a la realidad de la empresa Multicomercio Ambato para facilitar el registro de la entrada y salida de mercaderías obteniendo información veraz para una adecuada toma de decisiones.

El diseño de un sistema control de inventarios para la Gestión Comercial de la empresa Multicomercio Ambato, involucra un análisis de varios factores fundamentales los mismos que deben ser acogidos por parte de la organización la misma que le permitirá contar con información veraz acerca de su mercadería.

El diseño y aplicación de la presente propuesta de solución permitirá el mejoramiento de la gestión comercial la misma que ayudara a una adecuada toma de decisiones y así se podrá, obtener información comprensible y relevante.

El desarrollo de la investigación empieza desde la identificación de la problemática encontrada que se realizó por medio de encuestas y entrevistas y la aplicación de instrumentos para la recolección de información que nos ayudaron a la identificación de dicho problema, para lo cual se propone como alternativa implementar estrategias para el mejoramiento de la gestión Comercial de la empresa Multicomercio Ambato en donde se incluye un sistema de control de inventarios , para de esta manera sirva en beneficio de dicha organización.

# **REVISIÓN DE LA LITERATURA**

<span id="page-18-0"></span>Para la realización de la presente investigación se ha utilizado diferente materiales bibliográficos, referentes al sistema de control de inventarios y su gestión comercial de diferentes autores como: Mercedes Bravo Valdivieso, Ramírez Padilla, Guerrero Reyes y Galindo Alvarado, entre otros los cuales nos hemos guiado pata obtener una idea muy clara del problema encontrado**.**

**Tesis "**Evaluación del sistema de inventarios" para de la empresa MAVIJU S.A de la universidad de Guayaquil en el año 2016, en donde menciona que la mayoría de productos que poseen en gran capacidad en el almacenaje de bodegas están siendo mal distribuidas causando en repentinas ocasiones el desgaste y pérdida de los productos debido a la carencia de controles de ingresos y egresos.

**Tesis** "Propuesta de un sistema de control de inventario de stock de seguridad para mejorar la gestión de compras de materia prima, repuestos e insumos" para la empresa Balgres C.A de Camurí Grande, perteneciente a la Universidad Simón Bolívar en el año 2014, donde nos menciona que es necesario la aplicaron de un sistema de control de inventario que mejore el procesos de compras de materia prima repuestos e insumos de la empresa

**Tesis** "Diseño de un control interno de inventario" para la empresa XYZ, del canto Milagros, perteneciente a la Universidad Estatal de Milagros en el año 2011, donde menciona que existen mercaderías que se compra en exceso debido al desconocimiento de las existencias esto hace que la reposición se haga sin seguir una política económica de inventario además existe el riesgo que los artículos sufran problemas de calidad por el tiempo que se almacena en bodega.

**Tesis** "Diseño de un sistema de control basado en el Método ABC de gestión de inventarios, a través de indicadores de medición", aplicado a un estudio fotográfico en la ciudad de Machala, pertenecientes a la Escuela Superior Politécnica del Litoral en el año 2013, en donde nos menciona que las existencias en bodega de un estudio fotográfico deben aplicarse políticas y modelos que guiarán al usuario respecto de todas las medidas de control que pueden ser aplicadas e indicadores de medición para aportar en la toma de decisiones

**Tesis** "Propuesta de mejoramiento de procedimientos para el control de inventarios" aplicado en la Empresa Vanidades S.A. de la cuidad de quito perteneciente a la Universidad Central del Ecuador en el año 2012 en donde nos menciona el adecuado manejo de las prendas desde la entrega en la terminación total de las prendas la recepción de aquellas que exista defectos por corregir tanto desde el cliente externo hasta los clientes internos en la empresa y por último el cliente final con su satisfacción.

De la **NIC 2** nos hemos basado en el objetivo claro de los inventarios en donde se esclarece que un tema fundamental en la contabilidad de los inventarios es la cantidad de costo que debe acumularse en un activo, para diferirlo hasta que los ingresos correspondientes sean reconocidos. (Contabilidad, 2004, pág. 1)

Los inventarios se miden al valor neto realizable en ciertos estadios de la producción. Ello ocurre, por ejemplo, cuando se han recogido las cosechas agrícolas o se han extraído las menas del mineral, siempre que su venta esté asegurada por un contrato de futuro o la garantía del gobierno, o bien cuando existe un mercado homogéneo, donde el riesgo de fracasar en la venta es mínimo. Tales inventarios, como se ha dicho, caen fuera del alcance de la presente Norma. (Contabilidad, 2004, pág. 1)

Entre los inventarios también se incluyen los bienes comprados y almacenados para revender, entre los que se encuentran, por ejemplo, las mercancías adquiridas por un minorista para revender a sus clientes, y también los terrenos u otros activos inmobiliarios que se tienen para ser vendidos a terceros. También son inventarios los productos terminados o en curso de fabricación por la empresa, así como los materiales y suministros para ser usados en el proceso productivo. En el caso de un suministrador de servicios, como se describe en el párrafo 16, los inventarios estarán formados por el costo de los servicios para los que la empresa no ha reconocido todavía el ingreso ordinario correspondiente. (Contabilidad, 2004, pág. 2)

Del libro de Mercedes Bravo hemos tomado en cuenta que la Cuenta Mercadería.- Es una cuenta del grupo de los bienes de cambio en la que se registra el movimiento de las mercaderías.

Las mercaderías de una empresa son todos los bienes que están destinados para la venta y que constituyen el objeto mismo del negocio. (Bravo Valdivieso, 2013, pág. 107)

**Sistema de Control**.- Los sistemas de control de la cuenta mercaderías son:

1.- Sistema de Cuenta Múltiple o de Inventario Periódico

2.-Sistema de Inventarios Permanente o Inventario Perpetua.

Estos sistemas de Control se aplican de conformidad con las disposiciones de la Ley del Régimen Tributario Interno. (Bravo Valdivieso, 2013, pág. 107)

**Sistema de Cuenta Múltiple**.-Denominado también Sistema de Inventario Periódico consiste en controlar la Cuenta Mercaderías en varias o múltiples cuentas por su nombre nos indican a que se refiere cada una de ellas, además se requiere la elaboración de inventarios que existe en la empresa en un momento determinado. (Bravo Valdivieso, 2013, pág. 107).

El inventario final extracontable se realiza contando, pesando, midiendo y valorando el costo de las mercaderías o artículos destinados para la venta.

**Regulación de la Cuenta Mercaderías**.- Cuando se controla el movimiento de la cuenta Mercaderías mediante el Sistema de Cuenta Múltiple, al finalizar el periodo contable es necesario realizar la Regulación o Ajuste de mercaderías para determinar: (Bravo Valdivieso, 2013, pág. 113).

- Compras Netas
- $\triangleright$  Ventas Netas
- Mercaderías Disponible para la Venta
- Registrar Contablemente el valor del Inventario Final o Extracontable
- $\triangleright$  Costo de Ventas
- Utilidad Bruta en Ventas o Perdidas en Ventas

**Mercaderías**.- En esta cuenta se registran los valores del inventario inicial de mercaderías, de las adquisiciones o compras de mercaderías y el valor de las ventas al costo. (Bravo Valdivieso, 2013, pág. 115).

#### **Mercaderías en Consignación**

Los comerciantes con el objeto de mejorar sus ingresos o utilidades, recurren a diversas alternativas o modalidades de venta de mercaderías tales como: venta al por mayor, al por menor, ferias, ventas a plazos etc.; entre estas alternativas una de las más utilizados se refiere a la venta de mercaderías en consignación. (Bravo Valdivieso, 2013, pág. 151).

#### **Principios contables e inventarios**

Hay varios principios contables que afectan los inventarios, entre los cueles están las consistencias, la revelación suficiente, la importancia relativa y el conservadurismo contable.

#### **Principio de consistencia**

El principio de consistencia establecer que las empresas deberían usa los mismo métodos contables de un periodo a otro. La consistencia ayuda a los inversionistas o comprar los estados financieros de la compañía de un periodo al siguiente.

Suponga que usted está analizando la utilidad neta de una empresa, a lo largo de un periodo de dos años. La compañía cambio a un método diferente de inventarios con respecto al que había estado usando. La utilidad neta aumento de formas muy notoria pero únicamente como resultado del cambio en el método de inventario. Si usted no estuviera enterado de ese cambio, pensaría que los ingresos de la empresa realmente aumentaron. Por lo tanto las compañías deben reportar cualquier cambio en los métodos contables que usen. Los inversionistas necesiten esta información para tomar decisiones acertadas acerca de la compañía

Con el método PEPS (primeras entradas, primeras salidas) el coste de los vienen vendidos se basa en las compras más antiguas, es decir, las primeras entradas son las primeras salidas del almacén (novedades vendidas). El costeo PEPS es consistente con el movimiento físico del inventario (para la mayoría de las campañas), es decir venden primero el inventario más antiguo.

El UEPS es lo opuesto del PEPS. Con el método UEPS (últimas entradas, primeras salidas), el inventario final proviene de los costos más antiguos (las primeras compras) del periodo. El costo de los viene vendidos se basa en las compras más recientes (costo nuevo) – es decir, las ultimas entradas con las primeras salidas.

Con el método del costo promedio, la empresa calcula un nuevo costo promedio por unidad después de cada compra. El inventario final y le costó de los bienes vendidos se basan entonces e en el mismo costo promedio por unidad

#### **Contabilidad del inventario en un sistema perpetuo**

Los diferentes métodos de costeo del inventario producen distintas cantidades para:

- $\triangleright$  El inventario final
- $\triangleright$  El costo de los bien vendidos
- > La utilidad bruta

#### **Efectos de los errores de inventario**

Las empresas cuentan su inventario al final del periodo. Para que los estados financieros sean exactos, es importante realizar un costeo correcto del inventario final. Esto puede ser difícil para una compañía con operación de amplio alcance. Un error en el inventario final crea toda una cadena de fallas.

#### **MEDICIÓN DE LOS INVENTARIOS**

Los inventarios deben ser medidos al costo o al valor neto realizable, según cual sea menor. (Contabilidad, 2004, pág. 2)

(c) los costos indirectos de administración que no hayan contribuido a dar a los inventarios su condición y ubicación actuales; y

(d) los costos de comercialización.

(e) las circunstancias o eventos que han producido la reversión de las rebajas de valor, de acuerdo con el referido párrafo 31; y

(f) el importe en libros, si existiese, de los inventarios comprometidos como garantía del cumplimiento de deudas.

La información acerca de los saldos pertenecientes a las diferentes clases de inventarios, así como la variación de dichos saldos en el periodo, resultará de utilidad a los usuarios de los estados financieros. Una clasificación común de los inventarios es la que distingue entre mercancías, suministros para la producción, materias primas, productos en proceso y productos terminados. Los inventarios de un suministrador de servicios pueden ser descritos, simplemente, como productos en proceso.

## **GESTIÓN COMERCIAL**

Es la función que se encarga de mostrar a la empresa u organización todo lo referente al mundo exterior, ocupándose de la satisfacción del cliente así como también del mercado competitivo en el que se encuentra para desarrollar un sistema adecuado de calidad de los productos que se ofertan.

# **MÉTODOS.**

<span id="page-23-0"></span>La metodología aplicada para el desarrollo de esta investigación se basó en el método Inductivo en donde se realiza el estudio de las partes hasta llegar al todo. En este caso nos permite analizar las dificultades encontradas en lo referente al control de inventarios y su incidencia en la Gestión Comercial de la empresa Multicomercio Ambato así como también el método Deductivo que es el estudio del todo hasta llegar al análisis de cada una de sus partes en donde nos permitirá realizar una evaluación en conjunto de la empresa Multicomercio Ambato en lo referente al control de inventarios y su incidencia en la gestión comercial para después sacar conclusiones propias de cuáles son las causas de la deficiencia en esta área de la empresa; también se realizó con el método Analítico- sintético que es el análisis de toda la problemática encontrada dentro de la empresa hasta llegar a descomponer en cada una de sus partes, permitiéndonos sintetizar en lo más importante con la ayuda de libros e información pertinente que nos ayudara a encontrar la mejor solución posible y por último el Bibliográfico el mismo que nos apoyaremos en libros y documentos publicados, que nos permitan guiarnos para defender nuestras preguntas directrices y encontrar la mejor solución posible, adquiriendo amplios conocimientos sobre el tema a investigar.

## **Tipos de Investigación**

En el presente proyecto se utilizó los tipos de investigación descriptiva, cualitativa histórica y bibliográfica los cuales han sido de utilidad para el desarrollo de la investigación.

# **INSTRUMENTOS DE RECOLECCIÓN DE DATOS**

Hemos utilizado como instrumentos de recolección de datos la entrevista dirigida al propietario, y la encuesta se realizó a los trabajadores de la empresa Multicomercio Ambato las mismas que sirvieron para corroborar información exacta y veraz acerca de la organización.

## **RESULTADOS.**

<span id="page-24-0"></span>Los resultados que se obtuvieron mediante la aplicación del cuestionario y por ende la entrevista se redacta de manera resumida en la siguiente tabla:

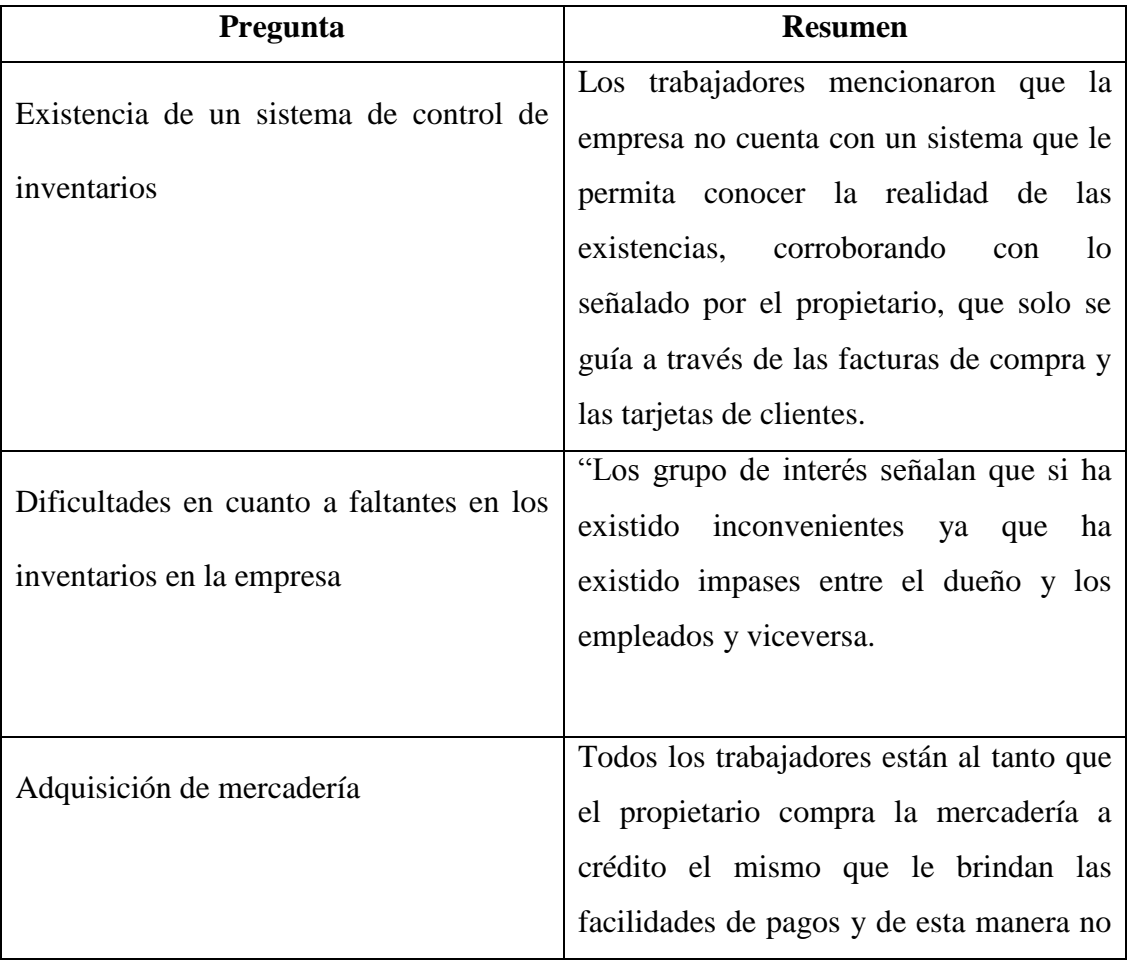

<span id="page-24-1"></span>**Tabla 1:** Resultados Obtenidos.

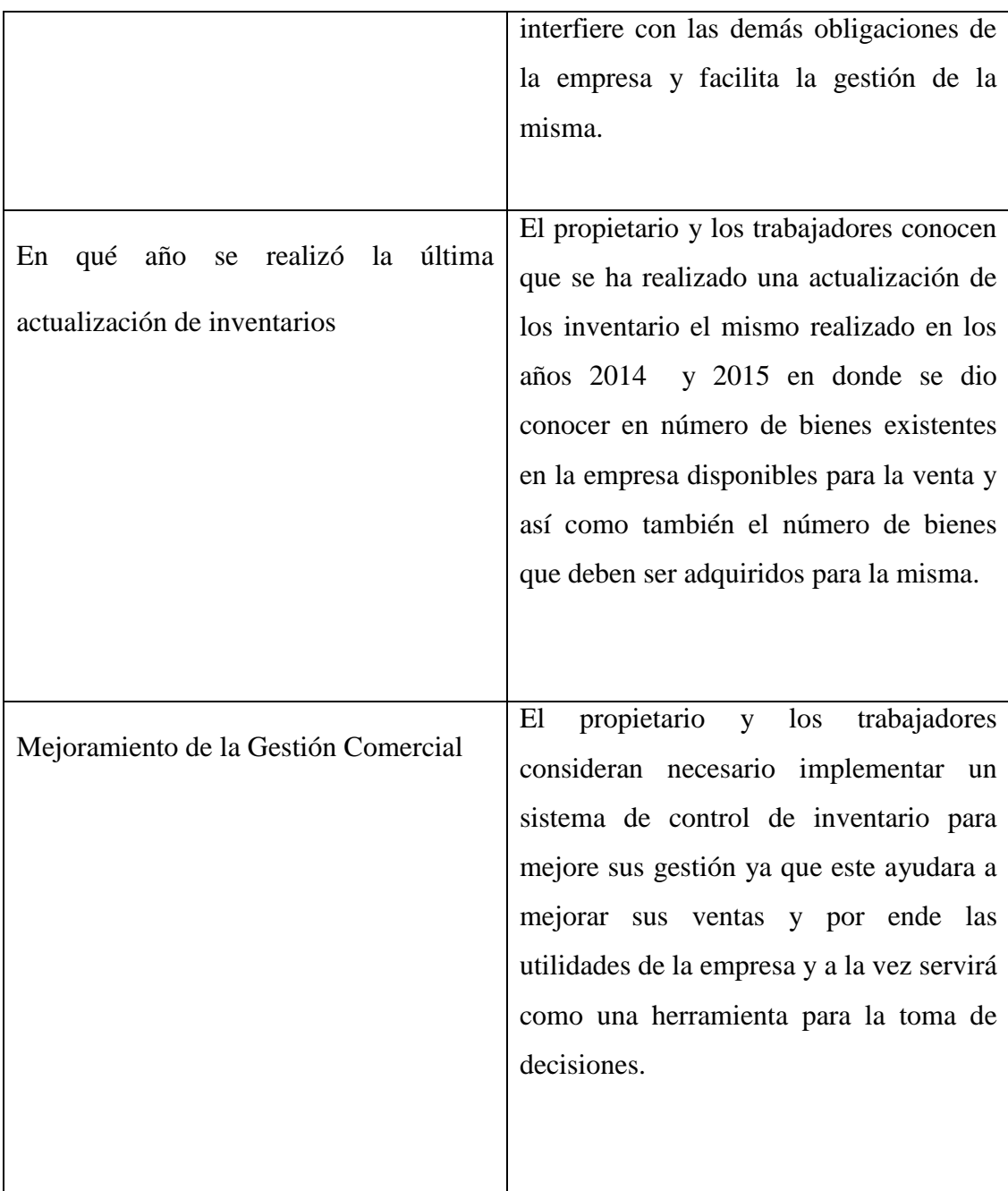

**Fuente:** Encuesta aplicada a los trabajadores 08/04/2018 Multicomercio Ambato **Elaborado por:** Mishell Ramírez & Jazmina Villegas.

### **PROPUESTA.**

<span id="page-26-0"></span>Con el propósito de dar solución a la problemática encontrada se ha evidenciado las necesidades en la empresa y se ha dispuesto que es de vital importancia la implementación un sistema de control de inventarios de mercaderías, que permita una adecuada gestión comercial en la empresa Multicomercio Ambato.

#### **TEMA.**

Sistema de control de inventarios para la gestión comercial de la empresa Multicomercio Ambato de la ciudad de Guaranda Provincia Bolívar en el año 2017.

#### **OBJETIVOS.**

#### **GENERAL:**

Implementar un instrumento para el control de inventarios, que incida en una adecuada gestión comercial en la empresa Multicomercio Ambato de la ciudad de Guaranda Provincia Bolívar en el año 2017

#### **ESPECÍFICOS:**

- Colaborar al adecuado manejo del control de los inventarios analizando los procesos actuales para identificar errores presentados.
- Concientizar al personal involucrado de la empresa en la importancia del manejo del control de inventarios diseñando formatos y procedimientos que permitan mejorar la gestión comercial de la empresa.
- Entregar un sistema de control de inventarios acorde a la realidad de la empresa Multicomercio Ambato para facilitar el registro de la entrada y salida de mercaderías obteniendo información veraz para una adecuada toma de decisiones.

#### **IMPORTANCIA Y ALCANCE DE LA PROPUESTA.**

La propuesta es de mucha importancia para la empresa Multicomercio Ambato ya que por medio de esta se podrá obtener información verídica la misma que permitirá al propietario tomar decisiones acertadas para el mejoramiento de la empresa. .

Además, este permitirá que los trabajadores manejen el control de inventarios de manera adecuada y sencilla en donde no se estará expuesto a problemas de faltantes por lo que el trabajo para mejorar su eficiencia y eficacia en cada proceso.

#### **INTRODUCCIÓN.**

El control de inventarios es un mecanismo que nos permite mejorar y corregir los errores presentados a lo largo de los periodos de entrantes y salientes.

Las estrategias planteadas para la empresa Multicomercio Ambato se considera la implementación de un sistema de control de inventarios para el mejoramiento de la entrada y salida de mercaderías para así contar con una información real de las mismas; por lo que la propuesta que se planteó ayuda a cumplir los objetivos propuestos por la organización.

Aplicado correctamente el sistema de control de inventarios nos permite fortalecer la entrada y salida de mercadería de la empresa Multicomercio Ambato, así como también nos permite llevar una correcta y veraz información de los bienes para mejorar la gestión comercial y obtener resultados favorables para la empresa.

El desarrollo y aplicación de la propuesta permitirá avanzar con el fortalecimiento de la compra y venta de mercaderías mejorando así de manera eficaz la gestión comercial de la empresa Multicomercio Ambato.

#### **DESARROLLO DE LA PROPUESTA.**

# **DISEÑO DE UN SISTEMA DE INVENTARIO PARA LA EMPRESA MULTICOMERCIO AMBATO**

La empresa Multicomercio Ambato no ha llevado de manera correcta el control de sus mercaderías desde su origen y fundación hasta la actualidad lo ha realizado de manera empírica por parte del propietario y de sus trabajadores por lo que no se conoce la entrada y salida exacta de los bienes en donde se ha presentado falencias e inconsistencias como la perdida de mercadería y el embodegamiento de la misma por largo tiempo por lo que se deteriora su valor para la venta ocasionado pérdidas para el negocio.

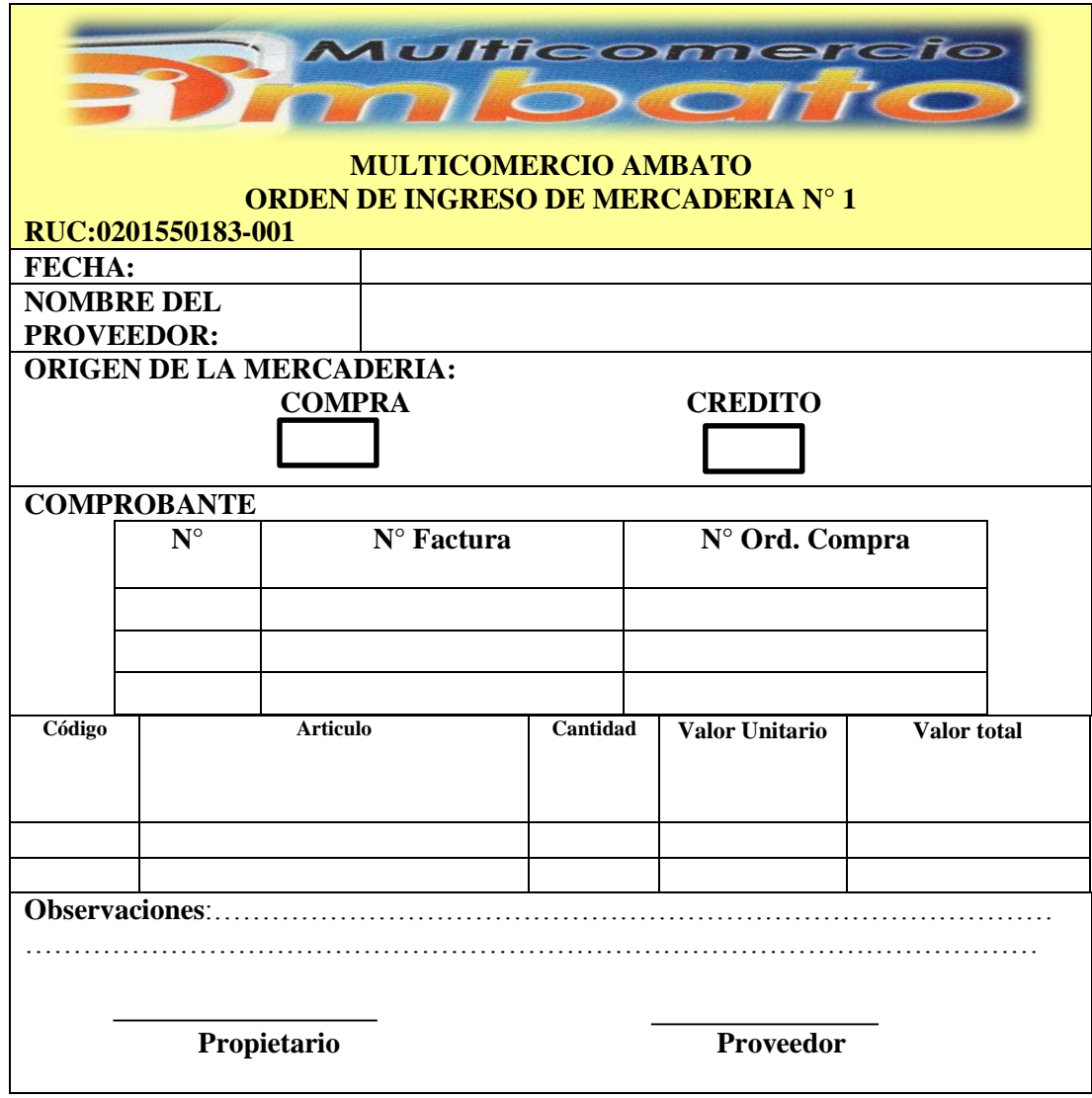

# <span id="page-28-0"></span>**Tabla 2:** Orden de Ingreso de Mercadería

Elaborado por: Ramírez Mishell & Villegas Jazmina

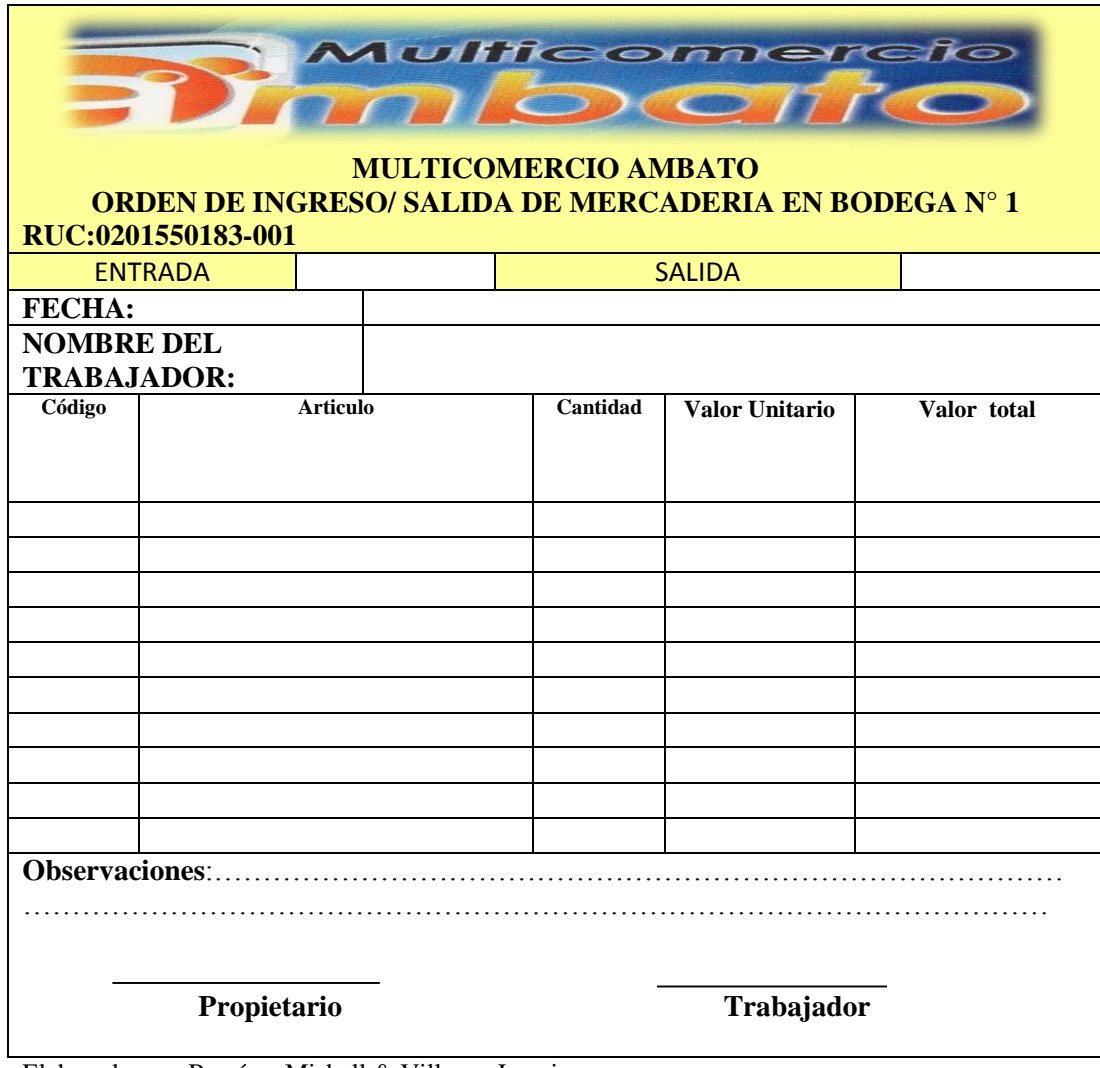

# <span id="page-29-0"></span>**Tabla 3:** Orden de Ingreso y Salida de Mercadería.

Elaborado por: Ramírez Mishell & Villegas Jazmina

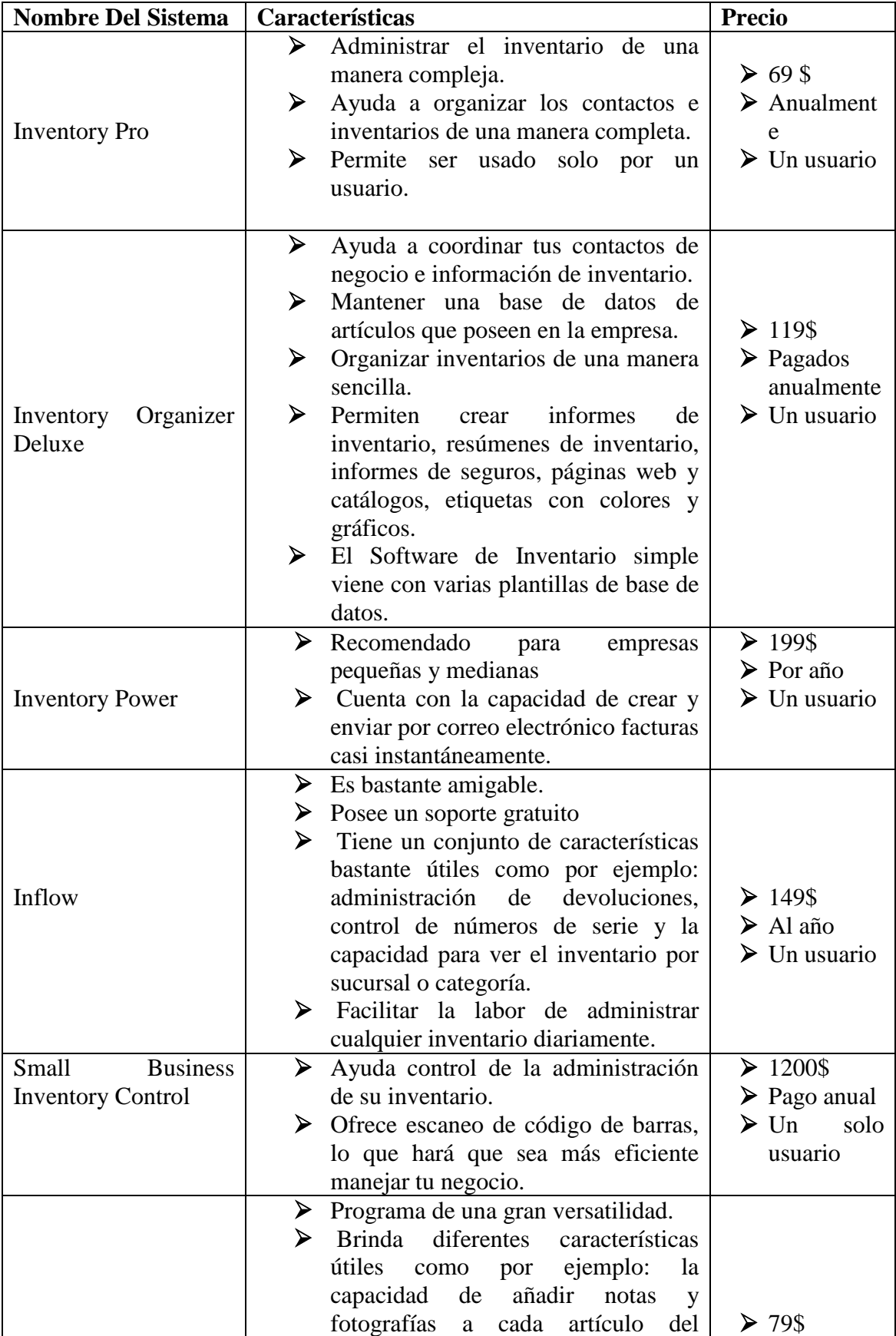

<span id="page-30-0"></span>**Tabla 4:** Cuadro de comparación de sistemas de Inventarios.

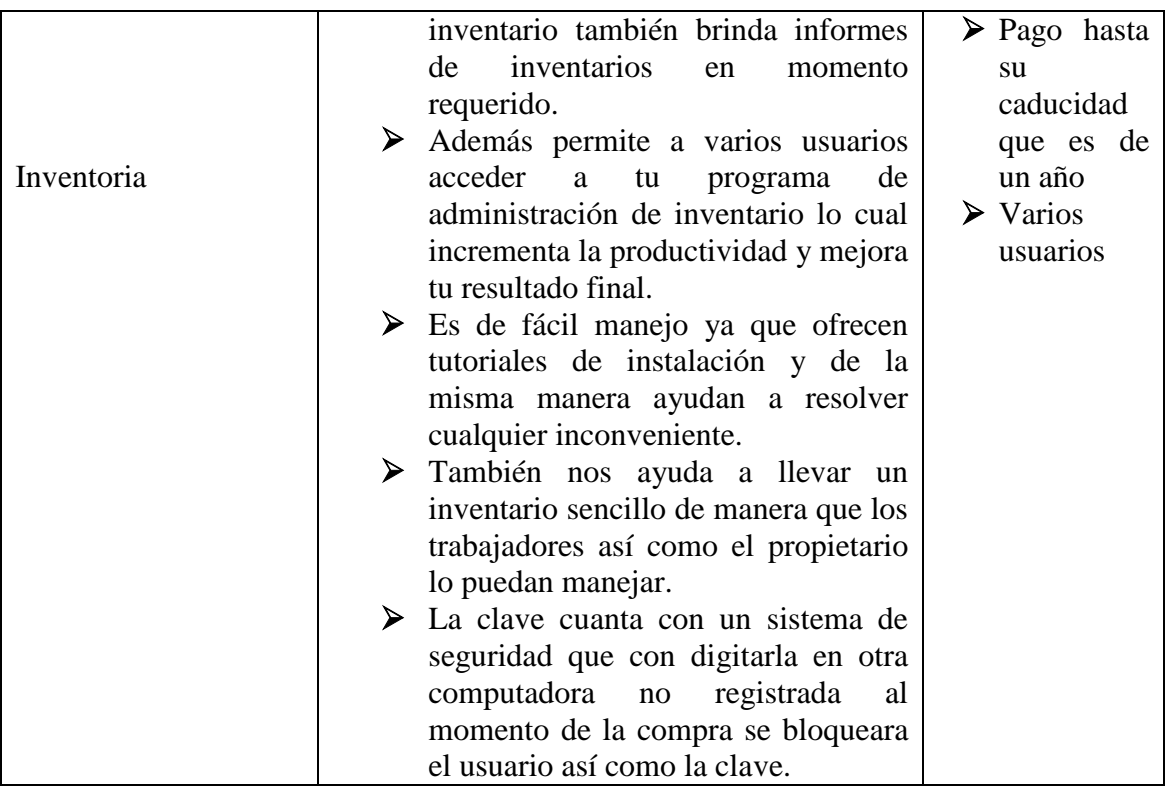

**Elaborado**: Mishell Ramírez & Jazmina Villegas

Después de haber hecho un análisis minucioso y pertinente hemos escogido el Sistema Inventoria para aplicar en la empresa Multicomercio Ambato.

### **Aplicación del Diseño de Control de Inventario del sistema Inventoria**

Es un software de fácil manejo profesional, que permite al usuario tener controlado todo su inventario en lugares diferentes sin importar su ubicación porque se puede combinar en el mismo negocio productos de la misma marca ya que su optimización de procesos es de rápida instalación y al iniciarse se lo consigue de manera gratuita hasta familiarizarse con su manejo y procedimiento para después poder adquirirlo con su licencia la misma que inicia con un costo de \$79 dólares americanos en adelante su adquisición se lo hace por medio de vía internet y su pago se lo realiza mediante tarjeta de crédito.

### A continuación se detalla el uso del sistema Inventoria:

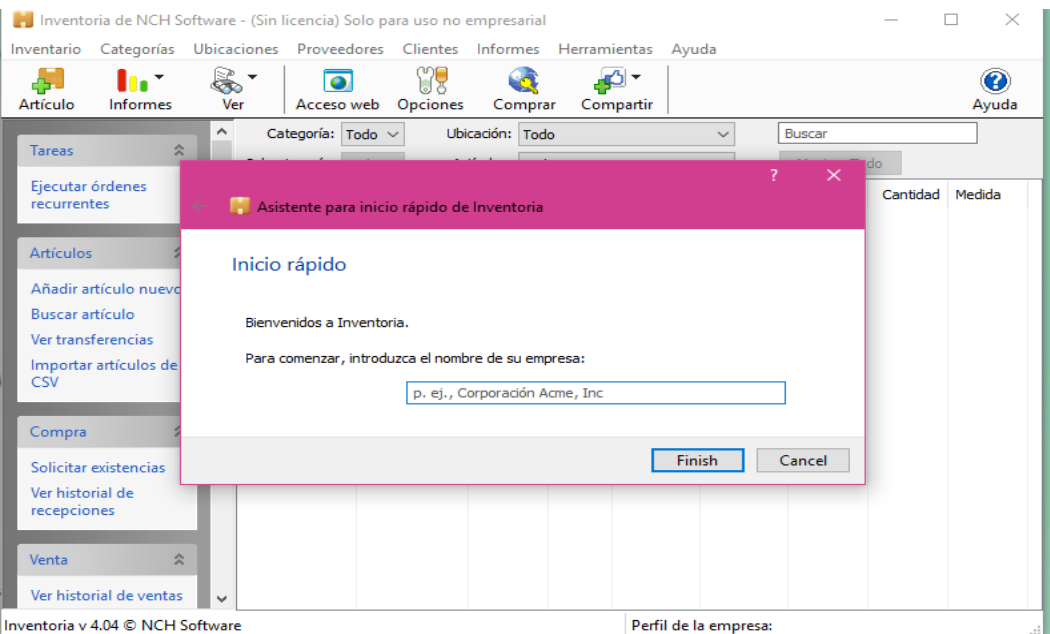

<span id="page-32-0"></span>*Figura 1* Asistencia de Inicio de Inventoria **Fuente**: Inventoria de NHC software

**Inicio del programa.-** Se procede a colocar la razon social de la empresa y continuar con la accion Finish.

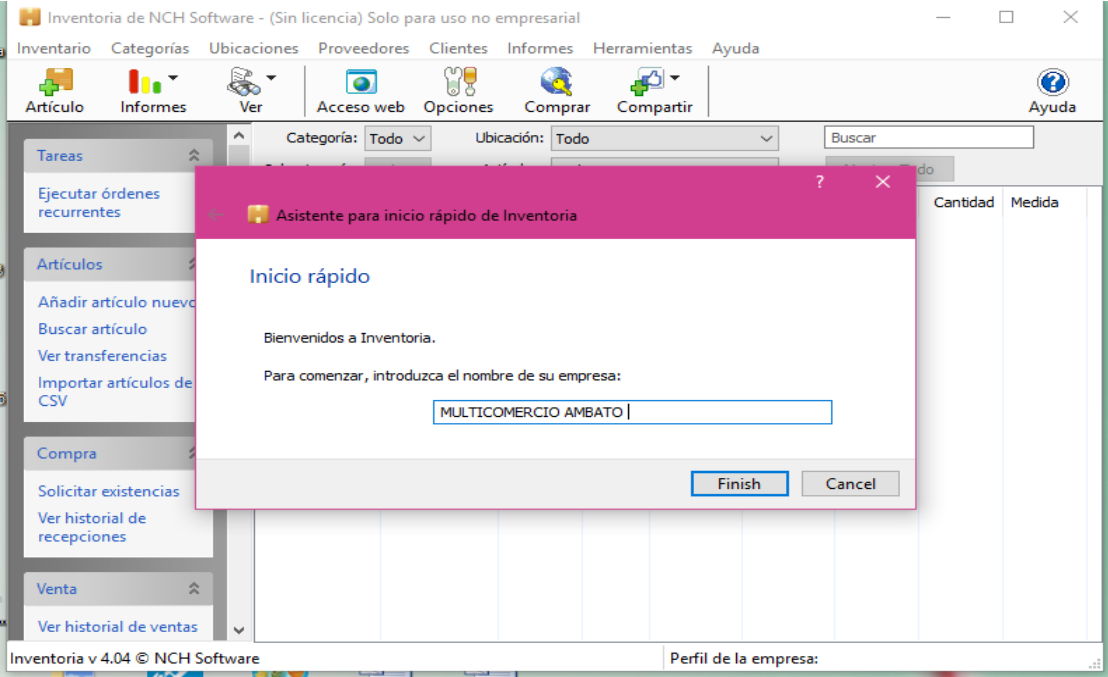

<span id="page-32-1"></span>*Figura 2:* Asistencia de inicio de Inventoria **Fuente**: Inventoria de NHC software

**Razon social.-** Colocamos la razon social de la empresa en esta ocacion de denomina Multicomercio Ambato.

<span id="page-33-0"></span>

|                                     | Inventoria de NCH Software - MULTICOMERCIO AMBATO - (Sin licencia) Solo para uso no empresarial | $\times$<br>□                                      |
|-------------------------------------|-------------------------------------------------------------------------------------------------|----------------------------------------------------|
| Categorías<br>Inventario            | Ubicaciones Proveedores Clientes Informes Herramientas Ayuda                                    |                                                    |
| K.<br>d St<br>Informes<br>Artículo  | ¥<br>٠<br>$\bullet$<br>Opciones<br>Ver<br>Comprar<br>Acceso web                                 | Q<br>Compartir<br>Ayuda                            |
| $\hat{\phantom{1}}$                 | Ubicación: Todo<br>Categoría: Todo $\sim$                                                       | <b>Buscar</b><br>$\checkmark$                      |
| <b>Artículos</b><br>会               | Artículos: Todo<br>Subcategoría: Todo ~                                                         | Mostrar Todo<br>$\checkmark$                       |
| Añadir artículo nuevo               | Artículo<br>Descripción<br>Categoría<br>Impu                                                    | Ubicación<br>Cantidad<br>Medida<br>Precio<br>Costo |
| <b>Buscar artículo</b>              |                                                                                                 |                                                    |
| Ver transferencias                  |                                                                                                 |                                                    |
| Importar artículos de<br><b>CSV</b> |                                                                                                 |                                                    |
| 会<br>Compra                         |                                                                                                 |                                                    |
| Solicitar existencias               |                                                                                                 |                                                    |
| Ver historial de<br>recepciones     |                                                                                                 |                                                    |
| $\approx$<br>Venta                  |                                                                                                 |                                                    |
| Ver historial de ventas             |                                                                                                 |                                                    |
| Informes<br>会                       |                                                                                                 |                                                    |
| Inventario                          |                                                                                                 |                                                    |
| $\sim$<br>Inventario por            |                                                                                                 |                                                    |
| Inventoria v 4.04 C NCH Software    |                                                                                                 | Perfil de la empresa: MULTICOMERCIO AMBATO         |

Figura 3: Pantalla Principal **Fuente**: Inventoria de NHC software

**Pantalla principal.-** Se observa la pantalla principal con sus respectivas opciones cada una con un comando diferente el cual facilita el inventario en la empresa.

<span id="page-33-1"></span>

|                |                                 | Inventoria de NCH Software - MULTICOMERCIO AMBATO - (Sin licencia) Solo para uso no empresarial |                |                       |             |                 |         |      |           |              |        |                                                   |          | $\times$<br>п |
|----------------|---------------------------------|-------------------------------------------------------------------------------------------------|----------------|-----------------------|-------------|-----------------|---------|------|-----------|--------------|--------|---------------------------------------------------|----------|---------------|
| Inventario     |                                 | Categorías Ubicaciones Proveedores Clientes Informes Herramientas Ayuda                         |                |                       |             |                 |         |      |           |              |        |                                                   |          |               |
|                | Artículo nuevo                  |                                                                                                 | $Ctrl + N$     |                       |             |                 |         |      |           |              |        |                                                   |          |               |
|                | Editar artículo                 |                                                                                                 | $Ctrl + E$     | leb                   | Opciones    |                 | Comprar |      | Compartir |              |        |                                                   |          | Ayuda         |
|                | Duplicar artículo               |                                                                                                 | $Ctrl + D$     | $\mathsf{do} \, \vee$ |             | Ubicación: Todo |         |      |           | $\checkmark$ |        | <b>Buscar</b>                                     |          |               |
|                | Eliminar artículos              |                                                                                                 | <b>SUPR</b>    | ldo.<br>$\sim$        |             | Artículos: Todo |         |      |           | $\checkmark$ |        | Mostrar Todo                                      |          |               |
|                | Buscar artículo                 |                                                                                                 | $Ctrl + F$     |                       |             |                 |         |      |           |              |        |                                                   |          |               |
|                | Buscar siguiente artículo       |                                                                                                 | F <sub>3</sub> |                       | Descripción | Categoría       |         | Impu | Costo     |              | Precio | Ubicación                                         | Cantidad | Medida        |
|                | Abrir lista de órdenes          |                                                                                                 |                |                       |             |                 |         |      |           |              |        |                                                   |          |               |
|                | Vender existencias              |                                                                                                 |                |                       |             |                 |         |      |           |              |        |                                                   |          |               |
|                | Recibir existencias             |                                                                                                 |                |                       |             |                 |         |      |           |              |        |                                                   |          |               |
|                | Solicitar existencias           |                                                                                                 |                |                       |             |                 |         |      |           |              |        |                                                   |          |               |
|                | Transferir existencias          |                                                                                                 |                |                       |             |                 |         |      |           |              |        |                                                   |          |               |
|                | Devolver existencias            |                                                                                                 |                |                       |             |                 |         |      |           |              |        |                                                   |          |               |
|                | Importar artículos de CSV       |                                                                                                 |                |                       |             |                 |         |      |           |              |        |                                                   |          |               |
|                | Registrar software              |                                                                                                 |                |                       |             |                 |         |      |           |              |        |                                                   |          |               |
| Abrir          |                                 |                                                                                                 | $\rightarrow$  |                       |             |                 |         |      |           |              |        |                                                   |          |               |
|                | Múltiples empresas              |                                                                                                 |                |                       |             |                 |         |      |           |              |        |                                                   |          |               |
|                | Salir (cerrar a la bandeja)     |                                                                                                 |                |                       |             |                 |         |      |           |              |        |                                                   |          |               |
|                | Salir (apagar)                  |                                                                                                 | $Alt + F4$     |                       |             |                 |         |      |           |              |        |                                                   |          |               |
| Inventario     |                                 | $\checkmark$                                                                                    |                |                       |             |                 |         |      |           |              |        |                                                   |          |               |
| Inventario por | Inventoria v 4 M @ NCH Software |                                                                                                 |                |                       |             |                 |         |      |           |              |        | <b>Derfil de la empresa: MULTICOMERCIO AMBATO</b> |          |               |

*Figura 4:* Pestaña Inventario **Fuente**: Inventoria de NHC software

**Pestaña inventario.-** Se puede observar varios comandos habilitados para ingresar datos de inventario, mediante se vaya ingresando los datos de irán habilitando las pestañas restantes.

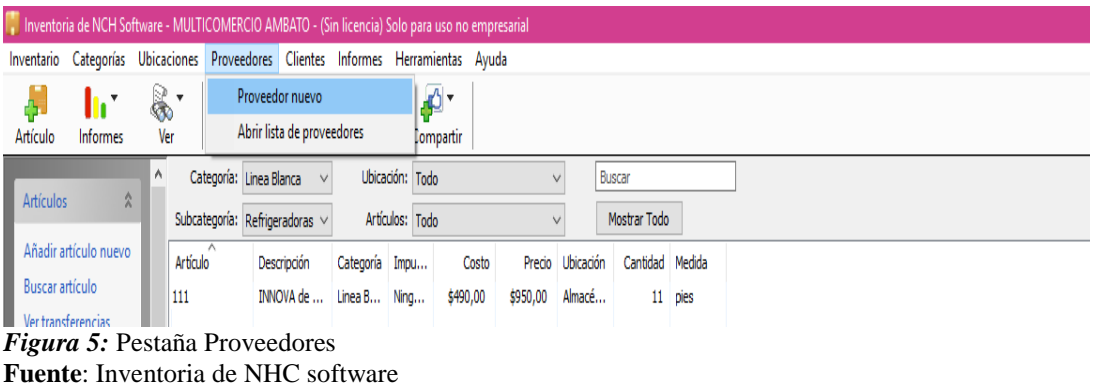

<span id="page-34-0"></span>**Pestaña Proveedores.-** De la siguiente manera se visualiza dos opciones Proveedor Nuevo y Abrir lista de proveedores

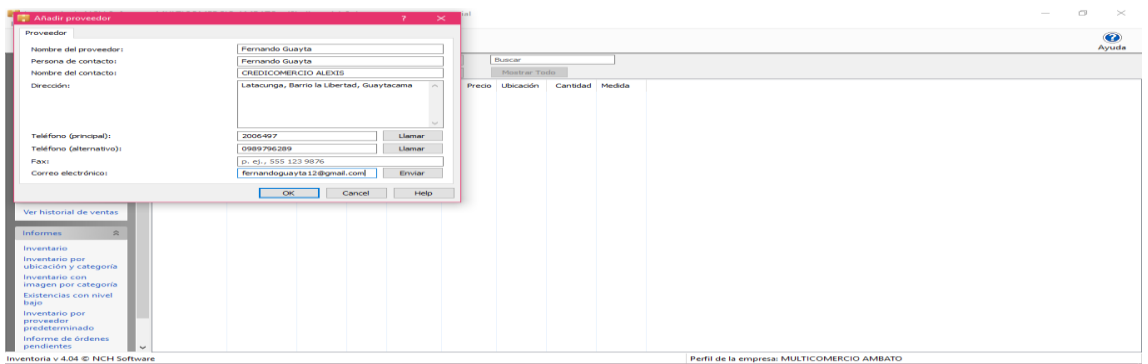

<span id="page-34-1"></span>*Figura 6:* Pestaña Proveedores Nuevos **Fuente**: Inventoria de NHC software

**Pestaña Provedores.-** El cuadro de dialogo que se apertura nos permite llenar los datos de los diferentes provedores que la empresa posee, los mismo que nos ayudara para realizar ordenes de compra e identificar la procedencia de la mercaderia.

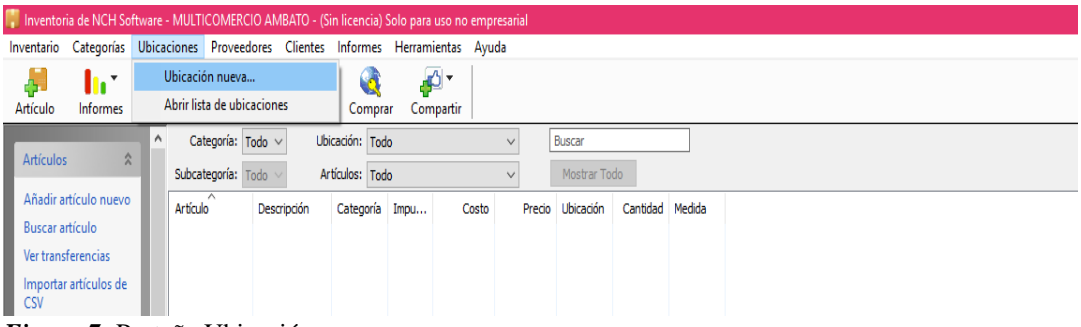

*Figura 7:* Pestaña Ubicación **Fuente**: Inventoria de NHC software

<span id="page-34-2"></span>**Pestaña Ubicación.-** Nos permite como menciona su nombre ubicar a la mercadería mediante sus categorías al dar clic en Abrir lista de ubicaciones o al contrario nos permite agregar ubicaciones nuevas.

<span id="page-35-0"></span>

| Inventoria de NCH Software - MULTICOMERCIO AMBATO - (Sin licencia) Solo para uso no empresarial |                                                                         |                     |                                    |                           |                              |                               |                         |          |                          |          |  |
|-------------------------------------------------------------------------------------------------|-------------------------------------------------------------------------|---------------------|------------------------------------|---------------------------|------------------------------|-------------------------------|-------------------------|----------|--------------------------|----------|--|
| Inventario                                                                                      | Categorías Ubicaciones Proveedores Clientes Informes Herramientas Ayuda |                     |                                    |                           |                              |                               |                         |          |                          |          |  |
| la t<br>ф.<br>Artículo<br>Informes                                                              | ♣<br>$\overline{\bullet}$<br>Ver                                        | Acceso web Opciones | Comprar                            | $\mathbf{r}$<br>Compartir |                              |                               |                         |          |                          |          |  |
| <b>Artículos</b><br>$\hat{\mathbf{x}}$                                                          | ٨<br>Categoría: Todo ~<br>Subcategoría: Todo ~                          |                     | Ubicación: Todo<br>Artículos: Todo |                           | $\checkmark$<br>$\checkmark$ | <b>Buscar</b><br>Mostrar Todo |                         |          |                          |          |  |
| Añadir artículo nuevo<br>Buscar artículo<br>Ver transferencias<br>Importar artículos de         | Artículo                                                                | Descripción         | Categoría Impu                     | Costo                     | Precio                       | Ubicación                     | Cantidad Medida         |          |                          |          |  |
| <b>CSV</b><br>$\hat{\mathbf{x}}$<br>Compra                                                      |                                                                         |                     |                                    |                           | <b>■ Ubicación nueva</b>     |                               |                         |          | $\overline{\mathcal{L}}$ | $\times$ |  |
| Solicitar existencias                                                                           |                                                                         |                     |                                    |                           | Nombre:                      |                               | Almacen Principal       |          |                          |          |  |
| Ver historial de<br>recepciones                                                                 |                                                                         |                     |                                    |                           | Dirección:                   |                               | CUidadela Siete Colinas |          |                          | ۸<br>u   |  |
| 交<br>Venta<br>Ver historial de ventas                                                           |                                                                         |                     |                                    |                           |                              | Aceptar                       |                         | Cancelar | Ayuda                    |          |  |
| $\hat{z}$<br>Informes<br>Inventario                                                             |                                                                         |                     |                                    |                           |                              |                               |                         |          |                          |          |  |

*Figura 8:* Ubicación Nueva **Fuente**: Inventoria de NHC software

**Agregar ubicación nueva.-** El cuadro de dialogo nos permite Colocar ubicaciones de artículos que se encuentren en otro almacén o bodega.

<span id="page-35-1"></span>

| Inventoria de NCH Software - MULTICOMERCIO AMBATO - (Sin licencia) Solo para uso no empresarial                    | σ<br>- | $\times$       |
|----------------------------------------------------------------------------------------------------|--------|----------------|
| Inventario Categorías Ubicaciones Proveedores Clientes Informes Herramientas Ayuda                                 |        |                |
| Y<br>ø.<br>å.<br>Categoría nueva<br>Q                                                                              |        | $\circledcirc$ |
| Abrir lista de categorías<br>Artículo<br>Opciones<br>Compartir<br>Comprar                                          |        | Ayuda          |
| Categoría: Todo ~<br>Buscar<br>$\hat{\phantom{a}}$<br>Ubicación: Todo<br>$\checkmark$                              |        |                |
| $\hat{z}$<br><b>Artículos</b><br>$\checkmark$<br>Subcategoría: Todo<br>Artículos: Todo<br>Mostrar Todo             |        |                |
| Añadir artículo nuevo<br>Artículo<br>Precio Ubicación<br>Cantidad Medida<br>Descripción<br>Categoría Impu<br>Costo |        |                |
| <b>Buscar artículo</b>                                                                                             |        |                |
| Ver transferencias                                                                                                 |        |                |
| Importar artículos de<br><b>CSV</b>                                                                                |        |                |
|                                                                                                    |        |                |
| $\hat{z}$<br>Compra                                                                                                |        |                |
| Solicitar existencias                                                                                              |        |                |
| Ver historial de                                                                                                   |        |                |
| recepciones                                                                                                    |        |                |
| $\hat{\mathbf{x}}$<br>Venta                                                                                        |        |                |
|                                                                                                    |        |                |
| Ver historial de ventas                                                                                            |        |                |
| $\hat{z}$<br><b>Informes</b>                                                                                       |        |                |
|                                                                                                    |        |                |
| Inventario                                                                                                    |        |                |
| Inventario por<br>ubicación y categoría                                                                            |        |                |
| Inventario con                                                                                                    |        |                |
| imagen por categoría                                                                                               |        |                |
| Existencias con nivel<br>bajo                                                                                      |        |                |
| Inventario por                                                                                                    |        |                |
| proveedor<br>predeterminado                                                                                        |        |                |
| Informe de órdenes                                                                                                 |        |                |
| pendientes<br>$\ddot{ }$                                                                                           |        |                |
| Inventoria v 4.04 C NCH Software<br>Perfil de la empresa: MULTICOMERCIO AMBATO                                     |        |                |

*Figura 9:* Pestaña Categorías **Fuente**: Inventoria de NHC software

**Pestaña categorias.-** Esta opcion nos permite agregar una nueva categoria de mercaderia o abrir la lista de categorias.

<span id="page-36-0"></span>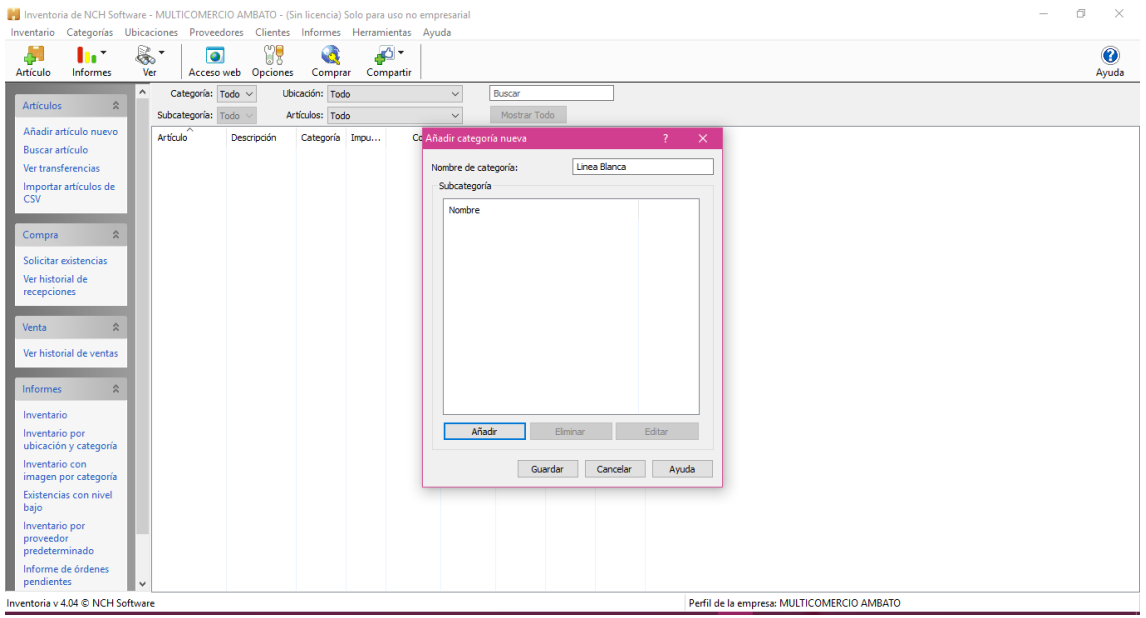

*Figura 10:* Categoría Nueva **Fuente**: Inventoria de NHC software

**Agregar Categoría Nueva.-** Nos permite agregar Categorías según el tipo de Producto que Adquiera, en la pestaña Añadir podemos agregar subcategorías la que creamos convenientes.

<span id="page-36-1"></span>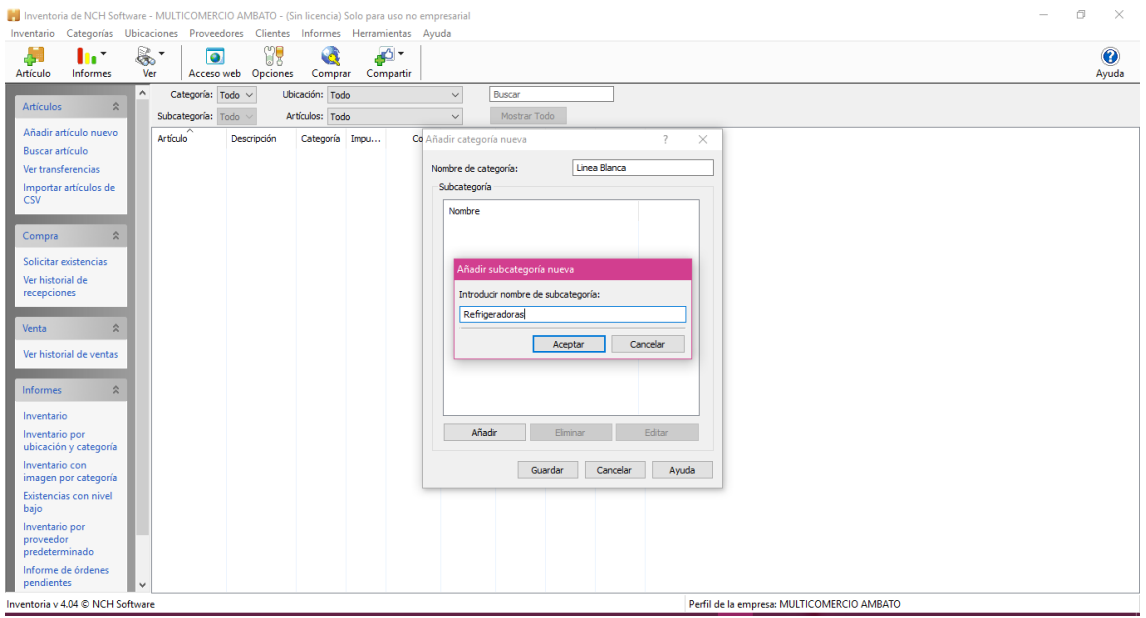

**Figura 11:** Nueva Categoría **Fuente**: Inventoria de NHC software

**Añadir Nuevas categorías y subcategorías.-** Podemos agregar subcategorías según el tipo de mercadería que adquiera.

| Inventoria de NCH Software - MULTICOMERCIO AMBATO - (Sin licencia) Solo para uso no empresarial                                                            | ×<br>σ<br>-        |
|----------------------------------------------------------------------------------------------------|--------------------|
| Inventario Categorías Ubicaciones Proveedores Clientes Informes Herramientas Ayuda                                                                         |                    |
| ¥<br>$\mathbb{R}$<br>$\mathbf{G}$<br>44<br>Ą.<br>$\overline{\bullet}$<br>h *<br>Informes<br>Acceso web Opciones<br>Comprar<br>Compartir<br>Artículo<br>Ver | $\bullet$<br>Ayuda |
| Categoría: Todo ~<br>$\hat{\phantom{a}}$<br>Ubicación: Todo<br>Buscar<br>$\checkmark$                                                                      |                    |
| $\hat{\mathbf{x}}$<br><b>Artículos</b><br>Artículos: Todo<br>Mostrar Todo<br>Subcategoría: Todo ~<br>$\checkmark$                                          |                    |
| Añadir artículo nuevo<br>Artículo<br>Precio Ubicación Cantidad Medida<br>Descripción<br>Categoría Impu<br>Costo                                            |                    |
| Buscar artículo                                                                                                    |                    |
| Ver transferencias                                                                                                    |                    |
| Importar artículos de<br><b>CSV</b>                                                                                                    |                    |
|                                                                                                    |                    |
| $\hat{\mathbf{x}}$<br>Compra                                                                                                    |                    |
|                                                                                                    |                    |
| Solicitar existencias                                                                                                    |                    |
| Ver historial de<br>recepciones                                                                                                    |                    |
|                                                                                                    |                    |
| $\hat{\mathbf{x}}$<br>Venta                                                                                                    |                    |
| Ver historial de ventas                                                                                                    |                    |
|                                                                                                    |                    |
| $\hat{\mathbf{x}}$<br><b>Informes</b>                                                                                                    |                    |
| Inventario                                                                                                    |                    |
| Inventario por                                                                                                    |                    |
| ubicación y categoría                                                                                                    |                    |
| Inventario con                                                                                                    |                    |
| imagen por categoría<br>Existencias con nivel                                                                                                    |                    |
| bajo                                                                                                    |                    |
| Inventario por                                                                                                    |                    |
| proveedor<br>predeterminado                                                                                                    |                    |
| Informe de órdenes                                                                                                    |                    |
| pendientes<br>$\checkmark$                                                                                                    |                    |
| Inventoria v 4.04 © NCH Software<br>Perfil de la empresa: MULTICOMERCIO AMRATO                                                                             |                    |

<span id="page-37-0"></span>*Figura 12 :* Pantalla Principal **Fuente**: Inventoria de NHC software

**Pantalla Principal.-** En la parte central de la pantalla podemos observar varias pestañas que nos permiten ubicar artículos según su categoría, subcategoría y ubicación, el mismo que facilita el inventario.

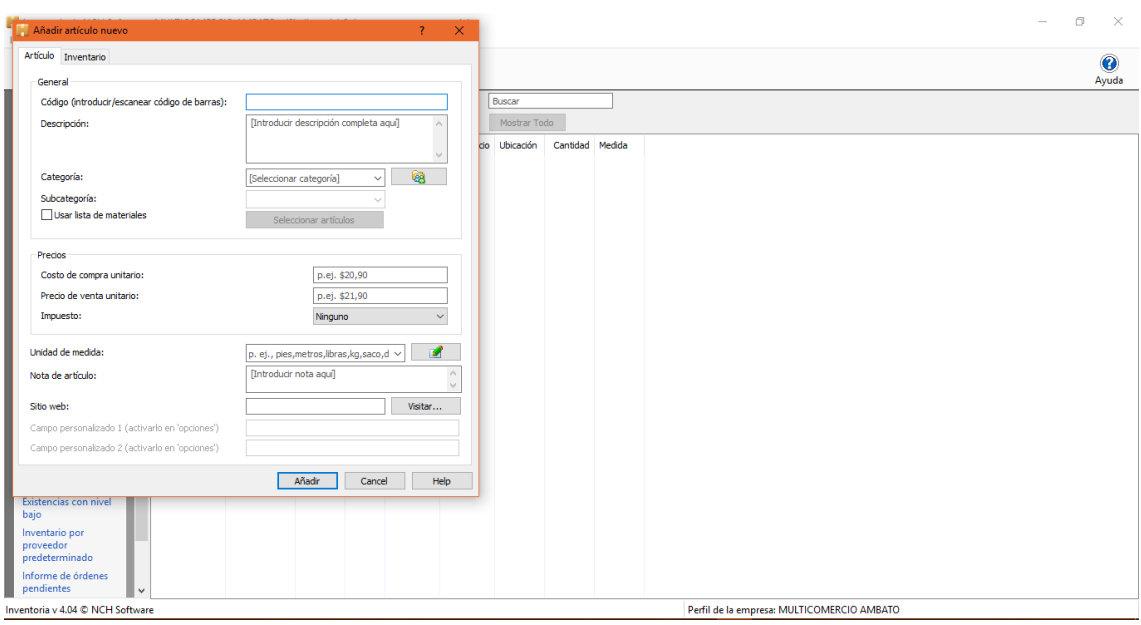

<span id="page-37-1"></span>*Figura 13:* Añadir Artículo **Fuente**: Inventoria de NHC software

**Añadir Artículo Nuevo.-** En esta ventana se puede registrar la mercadería adquirida de una manera sencilla llenando los datos que nos pide ya que nos facilita con las pestañas de categoría.

<span id="page-38-0"></span>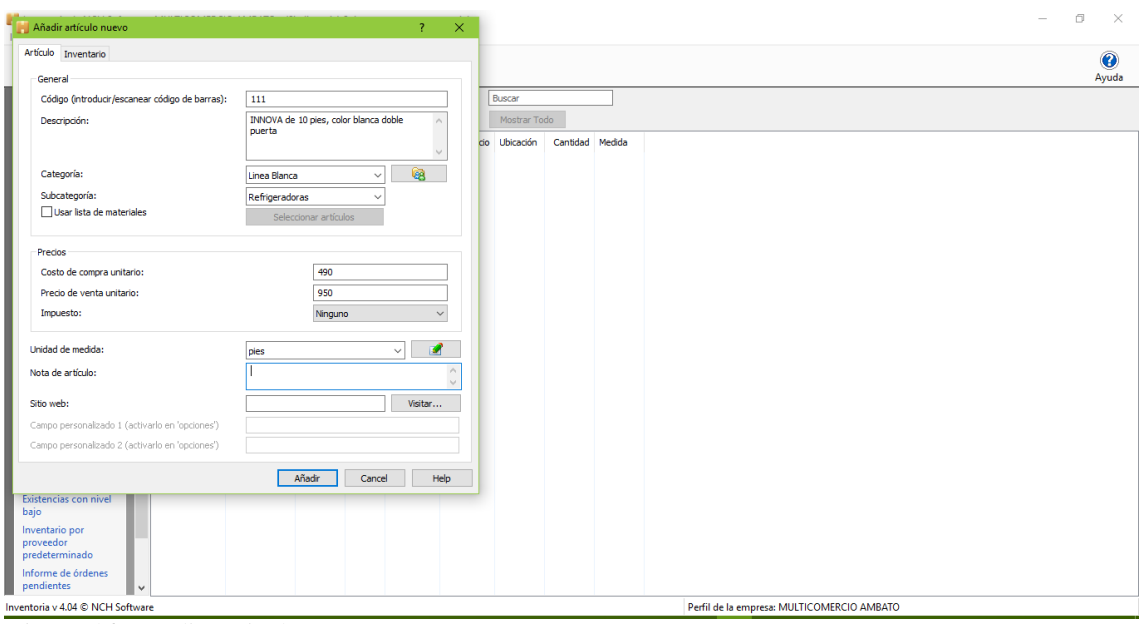

*Figura 14:* Añadir Articulo Nuevo **Fuente**: Inventoria de NHC software

**Añadir Articulo.-** Los datos proporcionados nos ayudara al registro de cada uno de la mercadería adquirida.

<span id="page-38-1"></span>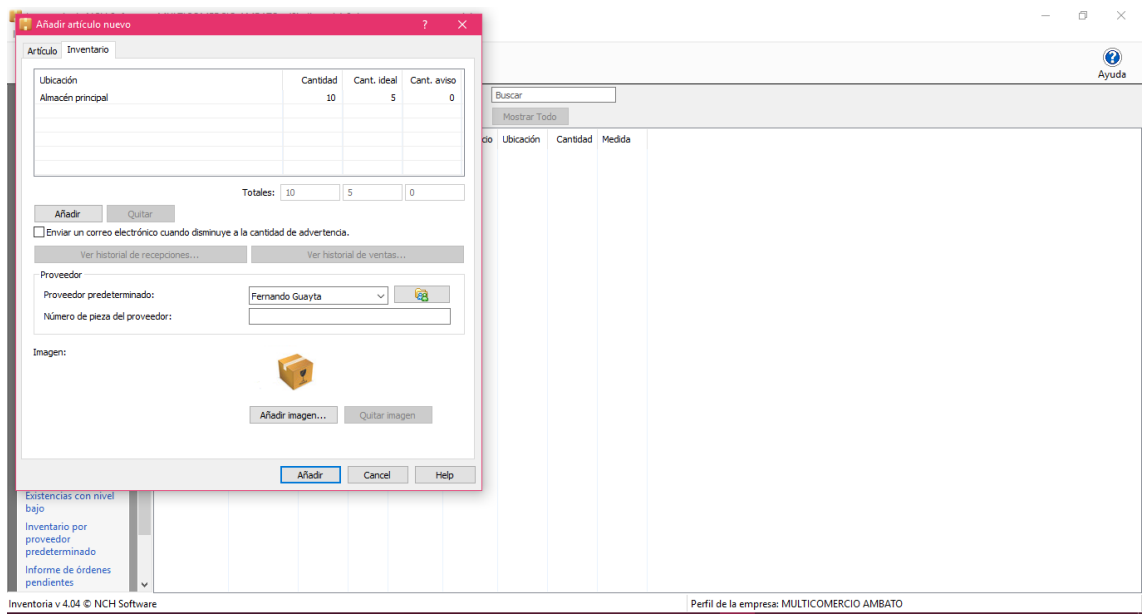

*Figura 15***:** Añadir Articulo al Inventario **Fuente**: Inventoria de NHC software

**Añadir Articulo al inventario.-** En el cuadro de dialogo en la pestaña adjunta podemos agregar al inventario de la empresa con la cantidad de mercadería compradas las mismas que mediante su venta ira disminuyendo hasta su nuevo adquirimiento.

|                                         | , Inventoria de NCH Software - MULTICOMERCIO AMBATO - (Sin licencia) Solo para uso no empresarial | ÷<br>$\propto$<br>σ |
|-----------------------------------------|---------------------------------------------------------------------------------------------------|---------------------|
|                                         | Inventario Categorías Ubicaciones Proveedores Clientes Informes Herramientas Ayuda                |                     |
| Æ<br>h,*                                | IJ<br>డి '<br>$\mathbf{G}$<br>44<br>$\overline{\bullet}$                                          | $\bullet$           |
| Artículo<br>Informes                    | Acceso web Opciones<br>Comprar<br>Compartir<br>Ver                                                | Ayuda               |
|                                         | $\hat{\phantom{a}}$<br>Categoría: Todo ~<br>Ubicación: Todo<br>Buscar<br>$\checkmark$             |                     |
| $\hat{\mathbf{x}}$<br><b>Artículos</b>  | Subcategoría: Todo<br>Artículos: Todo<br>Mostrar Todo<br>$\checkmark$                             |                     |
| Añadir artículo nuevo                   | Artículo                                                                                          |                     |
| <b>Buscar artículo</b>                  | Ubicación<br>Descripción<br>Cantidad Medida<br>Categoría Impu<br>Costo<br>Precio                  |                     |
| Ver transferencias                      | 111<br>INNOVA de  Linea B Ning<br>\$490,00<br>\$950,00<br>Almacé<br>10 pies                       |                     |
| Transferir existencias                  |                                                                                                   |                     |
| Importar artículos de                   |                                                                                                   |                     |
| <b>CSV</b>                              |                                                                                                   |                     |
|                                         |                                                                                                   |                     |
| $\hat{\mathbf{x}}$<br>Compra            |                                                                                                   |                     |
| Solicitar existencias                   |                                                                                                   |                     |
| Recibir existencias                     |                                                                                                   |                     |
| Ver historial de<br>recepciones         |                                                                                                   |                     |
| Ver artículos en orden                  |                                                                                                   |                     |
| Solicitud de artículos<br>escasos       |                                                                                                   |                     |
| Devolver existencias                    |                                                                                                   |                     |
|                                         |                                                                                                   |                     |
| $\hat{\mathbf{x}}$<br>Venta             |                                                                                                   |                     |
| Vender existencias                      |                                                                                                   |                     |
| Ver historial de ventas                 |                                                                                                   |                     |
|                                         |                                                                                                   |                     |
| $\hat{\mathbf{x}}$<br><b>Informes</b>   |                                                                                                   |                     |
| Inventario                              |                                                                                                   |                     |
| Inventario por<br>ubicación y categoría |                                                                                                   |                     |
| Inventario con                          | $\overline{ }$                                                                                    |                     |
| Inventoria v 4.04 C NCH Software        | Perfil de la empresa: MULTICOMERCIO AMBATO                                                        |                     |

<span id="page-39-0"></span>*Figura 16***:** Pantalla Principal **Fuente**: Inventoria de NHC software

**Pantalla Principal.-** Podemos observar que mediante vayamos ingresando la mercadería sigue constando en el inventario en la pantalla.

| Novembria de NCH Software - MULTICOMERCIO AMBATO - (Sin licencia) Solo para uso no empresarial |                                         |                                            | $\sigma$<br>$\times$<br>÷ |
|------------------------------------------------------------------------------------------------|-----------------------------------------|--------------------------------------------|---------------------------|
| Inventario Categorías Ubicaciones Proveedores Clientes Informes Herramientas Ayuda             |                                         |                                            |                           |
| Y<br>&<br>$\overline{\bullet}$<br>Д<br>h t                                                     | Inventario                              |                                            | $\bullet$                 |
| Informes<br>Acceso web Opciones<br>Artículo<br>Ver                                             | Inventario por ubicación y categoría    |                                            | Ayuda                     |
| Categoría: Todo ~<br>Ubi<br>$\hat{\phantom{a}}$                                                | Inventario con imagen por categoría     |                                            |                           |
| $\hat{\mathbf{x}}$<br><b>Artículos</b><br>Subcategoría: Todo<br>Ar                             | Existencias con nivel bajo              |                                            |                           |
| Añadir artículo nuevo                                                                          | Inventario por proveedor predeterminado |                                            |                           |
| Artículo<br>Descripción<br><b>Buscar artículo</b>                                              | Informe de órdenes pendientes           | Cantidad Medida                            |                           |
| 111<br>INNOVA de<br>Ver transferencias                                                         | Informe de ventas                       | 10 pies                                    |                           |
| Transferir existencias                                                                         |                                         |                                            |                           |
| Importar artículos de                                                                          |                                         |                                            |                           |
| <b>CSV</b>                                                                                     |                                         |                                            |                           |
|                                                                                                |                                         |                                            |                           |
| $\hat{\mathbf{x}}$<br>Compra                                                                   |                                         |                                            |                           |
| Solicitar existencias                                                                          |                                         |                                            |                           |
| <b>Recibir existencias</b>                                                                     |                                         |                                            |                           |
| Ver historial de<br>recepciones                                                                |                                         |                                            |                           |
| Ver artículos en orden                                                                         |                                         |                                            |                           |
| Solicitud de artículos<br>escasos                                                              |                                         |                                            |                           |
| Devolver existencias                                                                           |                                         |                                            |                           |
|                                                                                                |                                         |                                            |                           |
| $\hat{z}$<br>Venta                                                                             |                                         |                                            |                           |
| Vender existencias                                                                             |                                         |                                            |                           |
| Ver historial de ventas                                                                        |                                         |                                            |                           |
|                                                                                                |                                         |                                            |                           |
| $\hat{\mathbf{x}}$<br><b>Informes</b>                                                          |                                         |                                            |                           |
| Inventario                                                                                     |                                         |                                            |                           |
| Inventario por<br>ubicación y categoría                                                        |                                         |                                            |                           |
| Inventario con                                                                                 |                                         |                                            |                           |
| Inventoria v 4.04 C NCH Software                                                               |                                         | Perfil de la empresa: MULTICOMERCIO AMBATO |                           |

<span id="page-39-1"></span>*Figura 17:* Pestaña Informes **Fuente**: Inventoria de NHC software

**Pestaña Informes.-** Esta opción nos permite generar varios informes según su categoría, ubicación, existencias, etc., el mismo que nos ayudan a tener información detallada del inventario.

| Inventario Categorías Ubicaciones Proveedores Clientes Informes Herramientas Ayuda |                                                            |                       |              | Inventoria de NCH Software - MULTICOMERCIO AMBATO - (Sin licencia) Solo para uso no empresarial |                        |                      |                       | o<br>$\times$                              |
|------------------------------------------------------------------------------------|------------------------------------------------------------|-----------------------|--------------|-------------------------------------------------------------------------------------------------|------------------------|----------------------|-----------------------|--------------------------------------------|
| А<br>h *<br>Artículo<br>Informes                                                   | ್ಯ -<br>$\overline{\bullet}$                               | 75                    | $\mathbf{a}$ | A)                                                                                              |                        |                      |                       | $\bullet$<br>Ayuda                         |
|                                                                                    | Informe: Informe de inventario                             |                       |              |                                                                                                 |                        |                      | $\Box$<br>$\times$    |                                            |
| $\hat{\mathbf{x}}$<br><b>Artículos</b>                                             | Informe Ayuda                                              |                       |              |                                                                                                 |                        |                      |                       |                                            |
| Añadir artículo nuevo                                                              | ä<br>S                                                     | $\blacksquare$        | Ę            | Ö                                                                                               |                        |                      | $\ddot{\bullet}$      |                                            |
| <b>Buscar artículo</b>                                                             | Vista previa Imprimir                                      | Guardar               | Correo       | Fax                                                                                             |                        |                      | Ayuda                 |                                            |
| Ver transferencias                                                                 |                                                            | Informe de inventario |              |                                                                                                 | Cantidad de artículos: | 10                   |                       |                                            |
| Transferir existencias                                                             |                                                            |                       |              | Valor total:                                                                                    |                        | \$4,900,00           |                       |                                            |
| Importar artículos de<br><b>CSV</b>                                                | Ubicación                                                  | Categoría             | Artículo     | Descripción                                                                                     |                        | Cantidad Valor de co | <b>Total de linea</b> |                                            |
|                                                                                    | Almacén principal Linea Bl 111                             |                       |              | INNOVA de 10 pies, color blanca doble puerta                                                    | $10\,$                 | \$490,00             | \$4,900,00            |                                            |
| $\hat{\mathbf{x}}$<br>Compra                                                       | Total                                                      |                       |              |                                                                                                 | 10 <sup>°</sup>        |                      | \$4,900,00            |                                            |
| Solicitar existencias                                                              |                                                            |                       |              |                                                                                                 |                        |                      |                       |                                            |
| <b>Recibir existencias</b>                                                         |                                                            |                       |              |                                                                                                 |                        |                      |                       |                                            |
| Ver historial de<br>recepciones                                                    |                                                            |                       |              |                                                                                                 |                        |                      |                       |                                            |
| Ver artículos en orden                                                             |                                                            |                       |              |                                                                                                 |                        |                      |                       |                                            |
| Solicitud de artículos<br>escasos                                                  |                                                            |                       |              |                                                                                                 |                        |                      |                       |                                            |
| Devolver existencias                                                               |                                                            |                       |              |                                                                                                 |                        |                      |                       |                                            |
| $\hat{z}$<br>Venta                                                                 |                                                            |                       |              |                                                                                                 |                        |                      |                       |                                            |
| Vender existencias                                                                 |                                                            |                       |              |                                                                                                 |                        |                      |                       |                                            |
| Ver historial de ventas                                                            |                                                            |                       |              |                                                                                                 |                        |                      |                       |                                            |
|                                                                                    | Inventoria, software para inventario v 4.04 @ NCH Software |                       |              |                                                                                                 |                        |                      |                       |                                            |
| $\hat{\mathbf{x}}$<br><b>Informes</b>                                              |                                                            |                       |              |                                                                                                 |                        |                      |                       |                                            |
| Inventario                                                                         |                                                            |                       |              |                                                                                                 |                        |                      |                       |                                            |
| Inventario por<br>ubicación y categoría                                            |                                                            |                       |              |                                                                                                 |                        |                      |                       |                                            |
| Inventario con                                                                     | $\checkmark$                                               |                       |              |                                                                                                 |                        |                      |                       |                                            |
| Inventoria v 4.04 C NCH Software                                                   |                                                            |                       |              |                                                                                                 |                        |                      |                       | Perfil de la empresa: MULTICOMERCIO AMBATO |

<span id="page-40-0"></span>**Figura 18** *:* Informe **Fuente**: Inventoria de NHC software

**Informe por Categoría.-** El cuadro de dialogo podemos observar las categorías agregadas y el informe de cada una de ellas.

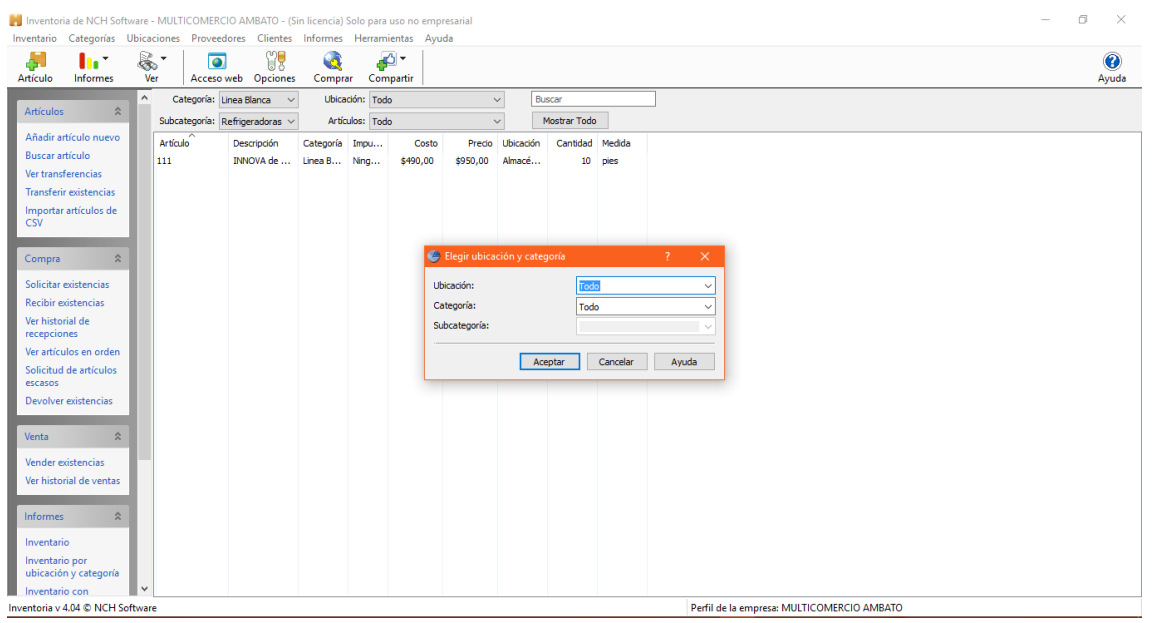

*Figura 19*: Informe por Ubicación **Fuente**: Inventoria de NHC software

<span id="page-40-1"></span>**Informe de Ubicación.-** Esta pestaña nos permite elegir la Ubicación así como también la categoría.

| IN Inventoria de NCH Software - MULTICOMERCIO AMBATO - (Sin licencia) Solo para uso no empresarial<br>Inventario Categorías Ubicaciones Proveedores Clientes Informes Herramientas Ayuda |                                                                   | Ō.<br>$\times$     |
|----------------------------------------------------------------------------------------------------|-------------------------------------------------------------------|--------------------|
| ¥.<br>暴・<br>$\overline{\bullet}$<br>h t<br>ò.<br>Artículo<br>Informes<br>Ver<br>Acceso web<br>Opciones                                                                                   | B-<br>G<br>Compartir<br>Comprar                                   | $\bullet$<br>Ayuda |
| $\hat{\phantom{a}}$<br>Categoría: Linea Blanca v                                                                                                    | Ubicación: Todo<br>Buscar<br>$\smallsmile$                        |                    |
| $\hat{\mathbf{x}}$<br><b>Artículos</b><br>Subcategoría: Refrigeradoras v                                                                                                    | Mostrar Todo<br>Artículos: Todo<br>$\checkmark$                   |                    |
| Añadir artículo nuevo<br>Artículo<br>Descripción                                                                                                    | Categoría Impu<br>Ubicación<br>Cantidad Medida<br>Precio<br>Costo |                    |
| <b>Buscar artículo</b><br>111<br>INNOVA de                                                                                                    | Linea B Ning<br>\$490,00<br>\$950,00<br>Almacé<br>10 pies         |                    |
| Ver transferencias                                                                                                    |                                                                   |                    |
| <b>Transferir existencias</b>                                                                                                    |                                                                   |                    |
| Importar artículos de<br><b>CSV</b>                                                                                                    |                                                                   |                    |
| $\hat{\mathbf{x}}$<br>Compra                                                                                                    | Elegir ubicación y categoría<br>$\overline{?}$<br>$\times$        |                    |
| Solicitar existencias                                                                                                    | Ubicación:<br><b>Almacen Principal</b><br>$\checkmark$            |                    |
| <b>Recibir existencias</b>                                                                                                    | Categoría:<br>Linea Blanca<br>$\checkmark$                        |                    |
| Ver historial de<br>recepciones                                                                                                    | Subcategoría:<br>Refrigeradoras<br>$\checkmark$                   |                    |
| Ver artículos en orden                                                                                                    | Cancelar<br>Ayuda<br>Aceptar                                      |                    |
| Solicitud de artículos<br>escasos                                                                                                    |                                                                   |                    |
| Devolver existencias                                                                                                    |                                                                   |                    |
| $\hat{z}$<br>Venta                                                                                                    |                                                                   |                    |
| Vender existencias                                                                                                    |                                                                   |                    |
| Ver historial de ventas                                                                                                    |                                                                   |                    |
|                                                                                                    |                                                                   |                    |
| $\hat{z}$<br><b>Informes</b>                                                                                                    |                                                                   |                    |
| Inventario                                                                                                    |                                                                   |                    |
| Inventario por<br>ubicación y categoría                                                                                                    |                                                                   |                    |
| $\checkmark$<br>Inventario con                                                                                                    |                                                                   |                    |
| Inventoria v 4.04 C NCH Software                                                                                                    | Perfil de la empresa: MULTICOMERCIO AMBATO                        |                    |

<span id="page-41-0"></span>*Figura 20:* Informe **por Ubicación Fuente**: Inventoria de NHC software

**Informe de Ubicación.-** Como se puede observar se ha elegido las opciones Almacén principal y categoría Línea blanca y su subcategoría refrigeradoras.

| Inventoria de NCH Software - MULTICOMERCIO AMBATO - (Sin licencia) Solo para uso no empresarial |               |                                                            |         |        |                                                          |              |                        |                                      |                        |                                            | $\Box$ |
|-------------------------------------------------------------------------------------------------|---------------|------------------------------------------------------------|---------|--------|----------------------------------------------------------|--------------|------------------------|--------------------------------------|------------------------|--------------------------------------------|--------|
| Inventario Categorías Ubicaciones Proveedores Clientes Informes Herramientas Ayuda              |               |                                                            |         |        |                                                          |              |                        |                                      |                        |                                            |        |
| Ą<br>h *                                                                                        | $\mathbb{R}$  | $\overline{\bullet}$                                       | ¥.      | G      | து-                                                      |              |                        |                                      |                        |                                            |        |
| Informes<br>Artículo                                                                            |               |                                                            |         |        | Informe: Informe de inventario por ubicación y categoría |              |                        |                                      | $\Box$<br>$\mathbf{x}$ |                                            |        |
| $\hat{z}$<br><b>Artículos</b>                                                                   | Informe Ayuda |                                                            |         |        |                                                          |              |                        |                                      |                        |                                            |        |
|                                                                                                 | اقع           | $\Leftrightarrow$                                          | 富       | E.     | Ô                                                        |              |                        |                                      | $\bullet$              |                                            |        |
| Añadir artículo nuevo                                                                           |               | Vista previa Imprimir                                      | Guardar | Correo | Fax                                                      |              |                        |                                      | Ayuda                  |                                            |        |
| <b>Buscar artículo</b><br>Ver transferencias                                                    |               |                                                            |         |        |                                                          |              |                        |                                      |                        |                                            |        |
| Transferir existencias                                                                          |               |                                                            |         |        | Informe de inventario por ubicación y categoría          |              | Cantidad de artículos: | $\mathbf{a}$                         |                        |                                            |        |
| Importar artículos de                                                                           |               |                                                            |         |        |                                                          |              | Valor total:           | \$0,00                               |                        |                                            |        |
| <b>CSV</b>                                                                                      |               |                                                            |         |        |                                                          |              | Ubicación:             |                                      | Almacen Principal      |                                            |        |
|                                                                                                 |               |                                                            |         |        |                                                          |              | Categoría:             | Linea Blanca                         |                        |                                            |        |
| $\hat{\mathbf{x}}$<br>Compra                                                                    |               |                                                            |         |        |                                                          |              | Subcategoría:          |                                      | Refrigeradoras         |                                            |        |
| Solicitar existencias                                                                           | Artículo      | Descripción                                                |         |        |                                                          |              |                        | Cantidad Valor de co Valor de precio | <b>Total de linea</b>  |                                            |        |
| <b>Recibir existencias</b>                                                                      | Total         |                                                            |         |        |                                                          | $\mathbf{0}$ |                        |                                      | \$0,00                 |                                            |        |
| Ver historial de<br>recepciones                                                                 |               |                                                            |         |        |                                                          |              |                        |                                      |                        |                                            |        |
| Ver artículos en orden                                                                          |               |                                                            |         |        |                                                          |              |                        |                                      |                        |                                            |        |
| Solicitud de artículos<br>escasos                                                               |               |                                                            |         |        |                                                          |              |                        |                                      |                        |                                            |        |
| Devolver existencias                                                                            |               |                                                            |         |        |                                                          |              |                        |                                      |                        |                                            |        |
| $\hat{\mathbf{x}}$<br>Venta                                                                     |               |                                                            |         |        |                                                          |              |                        |                                      |                        |                                            |        |
| Vender existencias                                                                              |               |                                                            |         |        |                                                          |              |                        |                                      |                        |                                            |        |
| Ver historial de ventas                                                                         |               |                                                            |         |        |                                                          |              |                        |                                      |                        |                                            |        |
|                                                                                                 |               | Inventoria, software para inventario v 4.04 C NCH Software |         |        |                                                          |              |                        |                                      |                        |                                            |        |
| $\hat{z}$<br><b>Informes</b>                                                                    |               |                                                            |         |        |                                                          |              |                        |                                      |                        |                                            |        |
| Inventario                                                                                      |               |                                                            |         |        |                                                          |              |                        |                                      |                        |                                            |        |
| Inventario por<br>ubicación y categoría                                                         |               |                                                            |         |        |                                                          |              |                        |                                      |                        |                                            |        |
| Inventario con                                                                                  | v             |                                                            |         |        |                                                          |              |                        |                                      |                        |                                            |        |
| Inventoria v 4.04 C NCH Software                                                                |               |                                                            |         |        |                                                          |              |                        |                                      |                        | Perfil de la empresa: MULTICOMERCIO AMBATO |        |

<span id="page-41-1"></span>*Figura 21:* Informe de ubicación **Fuente**: Inventoria de NHC software

**Informe de Ubicación.-** Se genera el informe según la ubicación elegida anteriormente.

|                        |                                  |                     |                           | Inventoria de NCH Software - MULTICOMERCIO AMBATO - (Sin licencia) Solo para uso no empresarial |                         |                 |          |          |              |                 |         |                                            | ×<br>σ<br>- |
|------------------------|----------------------------------|---------------------|---------------------------|-------------------------------------------------------------------------------------------------|-------------------------|-----------------|----------|----------|--------------|-----------------|---------|--------------------------------------------|-------------|
|                        |                                  |                     |                           | Inventario Categorías Ubicaciones Proveedores Clientes Informes Herramientas Ayuda              |                         |                 |          |          |              |                 |         |                                            |             |
| Ą.                     | he <sup>r</sup>                  |                     | ౣ<br>$\overline{\bullet}$ |                                                                                                 | Cliente nuevo           |                 |          |          |              |                 |         |                                            | $\bullet$   |
| Artículo               | Informes                         | Ver                 | Acceso web                |                                                                                                 | Abrir lista de clientes |                 |          |          |              |                 |         |                                            | Ayuda       |
|                        |                                  | $\hat{\phantom{a}}$ |                           | Categoría: Linea Blanca v                                                                       |                         | Ubicación: Todo |          |          | $\checkmark$ | Buscar          |         |                                            |             |
| <b>Artículos</b>       | $\hat{\mathbf{x}}$               |                     |                           | Subcategoría: Refrigeradoras v                                                                  |                         | Artículos: Todo |          |          | $\checkmark$ | Mostrar Todo    |         |                                            |             |
|                        | Añadir artículo nuevo            |                     | Artículo                  |                                                                                                 |                         |                 |          |          |              |                 |         |                                            |             |
| <b>Buscar artículo</b> |                                  |                     |                           | Descripción                                                                                     | Categoría Impu          |                 | Costo    | Precio   | Ubicación    | Cantidad Medida |         |                                            |             |
|                        | Ver transferencias               |                     | 111                       | INNOVA de  Linea B Ning                                                                         |                         |                 | \$490,00 | \$950,00 | Almacé       |                 | 10 pies |                                            |             |
|                        | Transferir existencias           |                     |                           |                                                                                                 |                         |                 |          |          |              |                 |         |                                            |             |
|                        | Importar artículos de            |                     |                           |                                                                                                 |                         |                 |          |          |              |                 |         |                                            |             |
| <b>CSV</b>             |                                  |                     |                           |                                                                                                 |                         |                 |          |          |              |                 |         |                                            |             |
|                        |                                  |                     |                           |                                                                                                 |                         |                 |          |          |              |                 |         |                                            |             |
| Compra                 | $\hat{\mathbf{x}}$               |                     |                           |                                                                                                 |                         |                 |          |          |              |                 |         |                                            |             |
|                        | Solicitar existencias            |                     |                           |                                                                                                 |                         |                 |          |          |              |                 |         |                                            |             |
|                        | Recibir existencias              |                     |                           |                                                                                                 |                         |                 |          |          |              |                 |         |                                            |             |
| Ver historial de       |                                  |                     |                           |                                                                                                 |                         |                 |          |          |              |                 |         |                                            |             |
| recepciones            |                                  |                     |                           |                                                                                                 |                         |                 |          |          |              |                 |         |                                            |             |
|                        | Ver artículos en orden           |                     |                           |                                                                                                 |                         |                 |          |          |              |                 |         |                                            |             |
| escasos                | Solicitud de artículos           |                     |                           |                                                                                                 |                         |                 |          |          |              |                 |         |                                            |             |
|                        | Devolver existencias             |                     |                           |                                                                                                 |                         |                 |          |          |              |                 |         |                                            |             |
|                        |                                  |                     |                           |                                                                                                 |                         |                 |          |          |              |                 |         |                                            |             |
| Venta                  | $\hat{\mathbf{x}}$               |                     |                           |                                                                                                 |                         |                 |          |          |              |                 |         |                                            |             |
|                        |                                  |                     |                           |                                                                                                 |                         |                 |          |          |              |                 |         |                                            |             |
|                        | Vender existencias               |                     |                           |                                                                                                 |                         |                 |          |          |              |                 |         |                                            |             |
|                        | Ver historial de ventas          |                     |                           |                                                                                                 |                         |                 |          |          |              |                 |         |                                            |             |
|                        | $\hat{\mathbf{x}}$               |                     |                           |                                                                                                 |                         |                 |          |          |              |                 |         |                                            |             |
| <b>Informes</b>        |                                  |                     |                           |                                                                                                 |                         |                 |          |          |              |                 |         |                                            |             |
| Inventario             |                                  |                     |                           |                                                                                                 |                         |                 |          |          |              |                 |         |                                            |             |
| Inventario por         |                                  |                     |                           |                                                                                                 |                         |                 |          |          |              |                 |         |                                            |             |
| Inventario con         | ubicación y categoría            | $\ddot{}$           |                           |                                                                                                 |                         |                 |          |          |              |                 |         |                                            |             |
|                        | Inventoria v 4.04 C NCH Software |                     |                           |                                                                                                 |                         |                 |          |          |              |                 |         | Perfil de la empresa: MULTICOMERCIO AMBATO |             |
|                        |                                  |                     |                           |                                                                                                 |                         |                 |          |          |              |                 |         |                                            |             |

<span id="page-42-0"></span>*Figura 22:* Pestaña Clientes Nuevos **Fuente**: Inventoria de NHC software

**Pestaña Clientes.-** Permite agregar clientes nuevos o abrir la lista de clientes ya existentes.

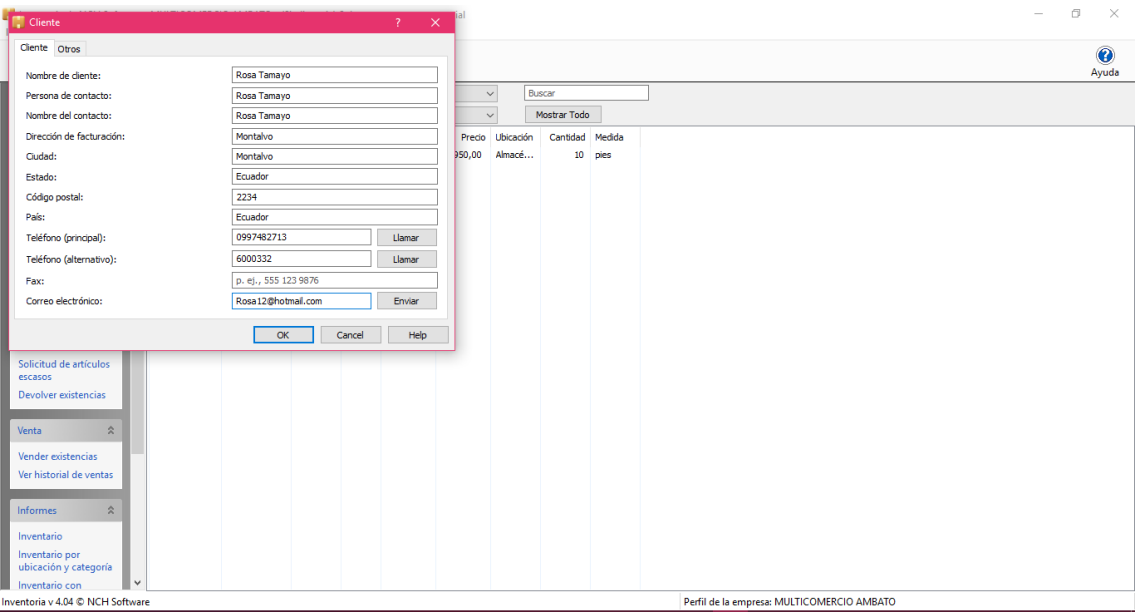

<span id="page-42-1"></span>*Figura 23:* Pestaña Clientes **Fuente**: Inventoria de NHC software

**Añadir Clientes Nuevos.-** La ventana de dialogo nos solicita que llenemos los datos de los clientes de la empresa.

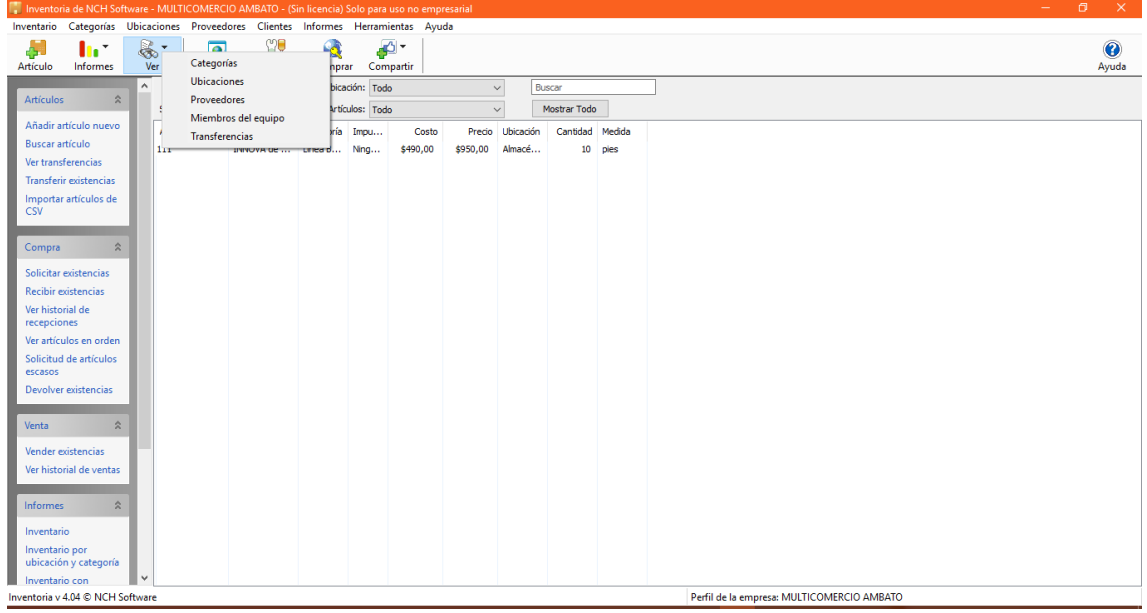

<span id="page-43-0"></span>*Figura 24***:** Icono de una larga vista **Fuente**: Inventoria de NHC software

**Icono.-** Este icono nos permite observar los inventarios en las formas ya mencionadas anteriormente.

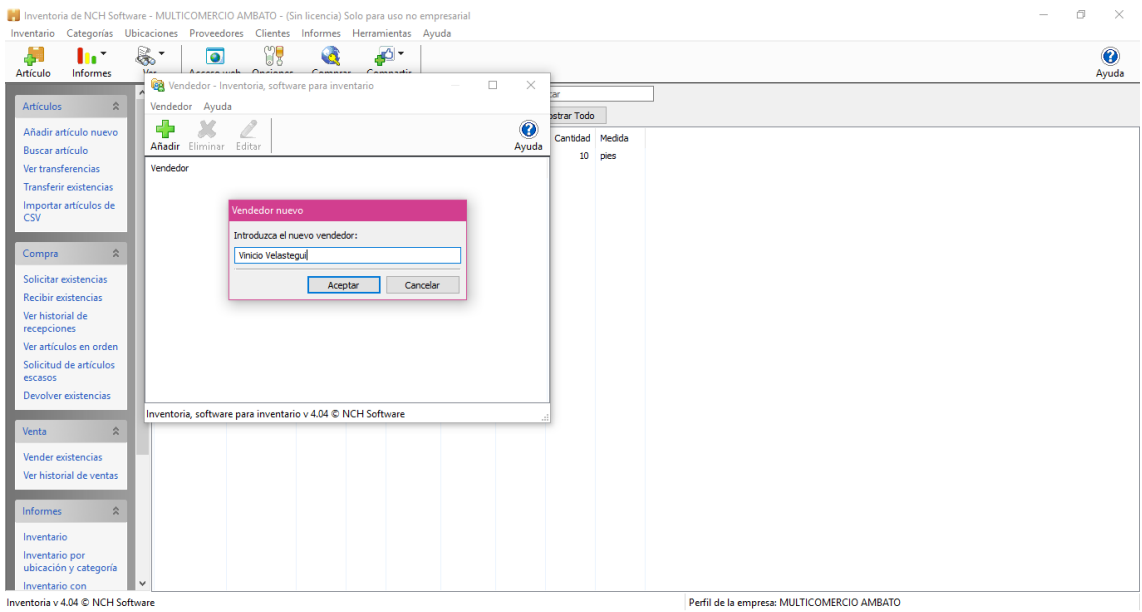

<span id="page-43-1"></span>*Figura 25***:** Agregar Integrantes Nuevos **Fuente**: Inventoria de NHC software

**Agregar Integrantes.-** Esta opción nos permite ingresar datos relevantes de la empresa.

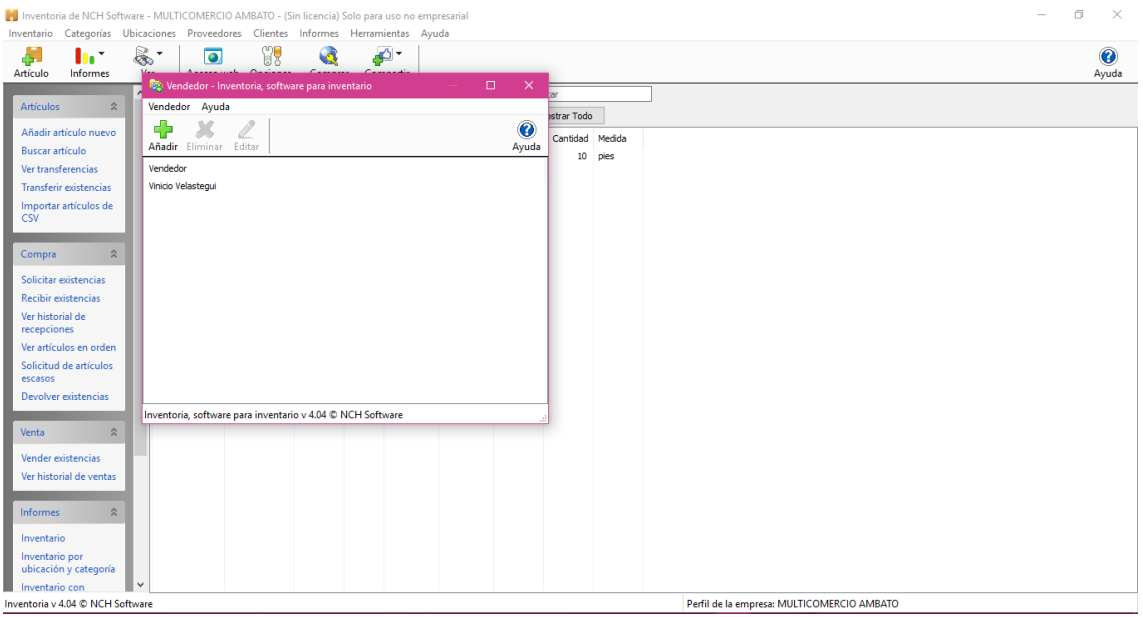

*Figura 26:* Agregar Integrantes **Fuente**: Inventoria de NHC software

<span id="page-44-0"></span>**Pantalla Principal.-** Se observa que en la parte superior ya existe el nombre del trabajador ingresado.

<span id="page-44-1"></span>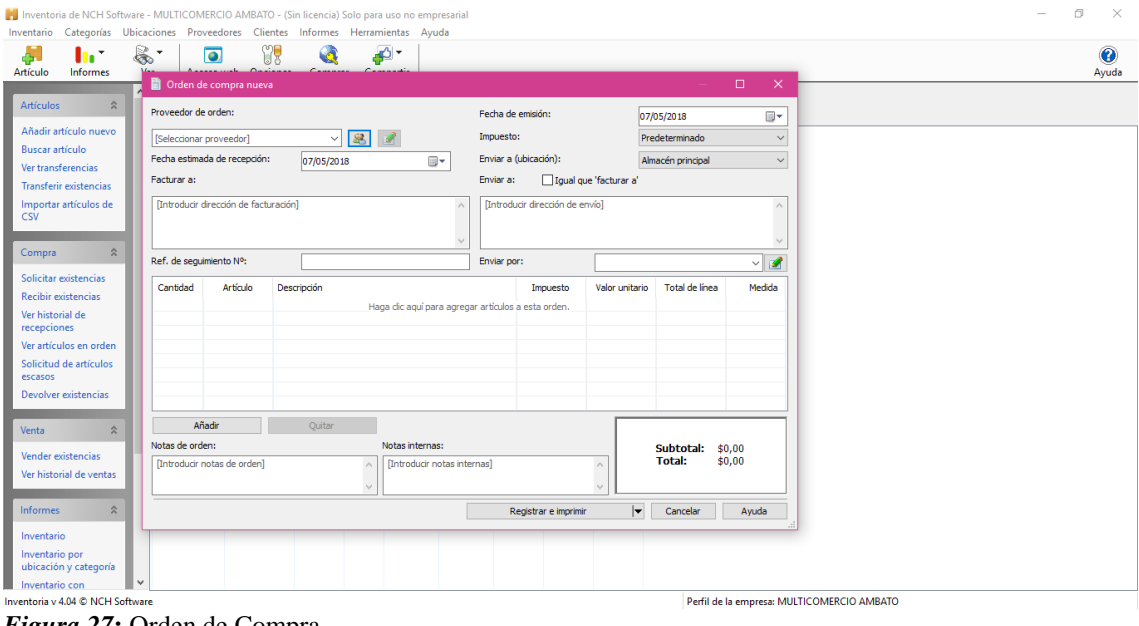

*Figura 27***:** Orden de Compra **Fuente**: Inventoria de NHC software

**Orden de Comprar.-** Se observa que la orden de compra ya existente se elige a los proveedores, así como también los precios de compra de la diferente mercadería.

<span id="page-45-0"></span>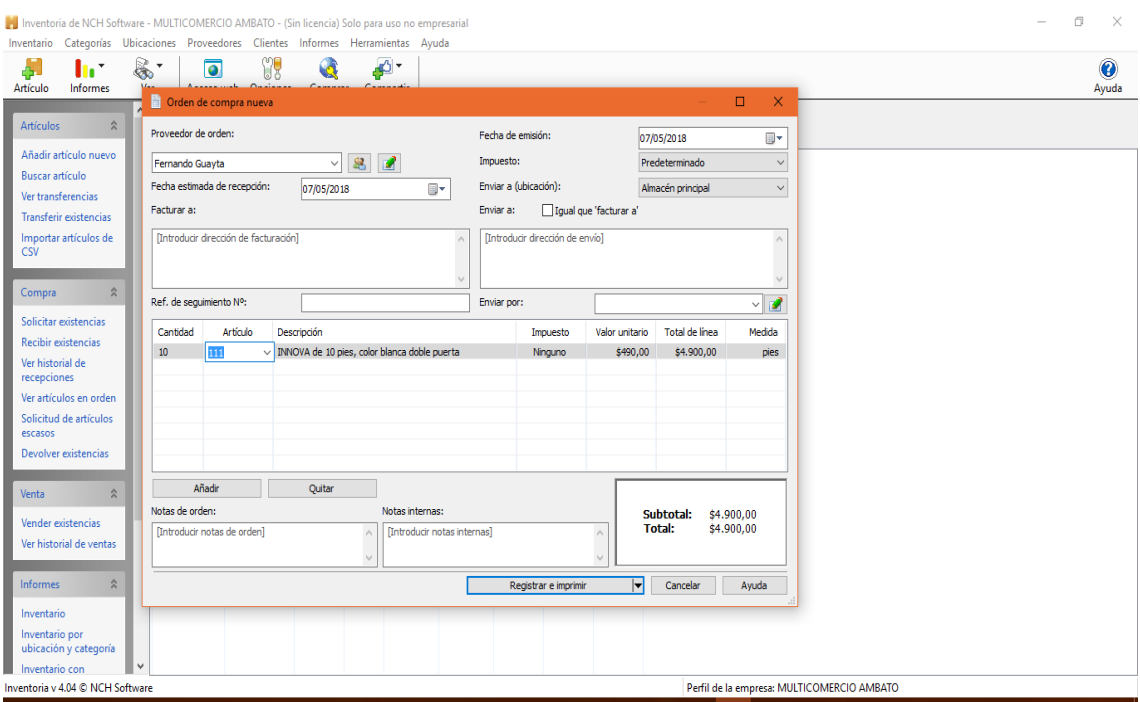

*Figura 28:* Nueva Orden de Compra **Fuente**: Inventoria de NHC software

**Orden de compra.-** Una vez llenado la orden de compra nos generara el valor total de la compra que se realizará.

<span id="page-45-1"></span>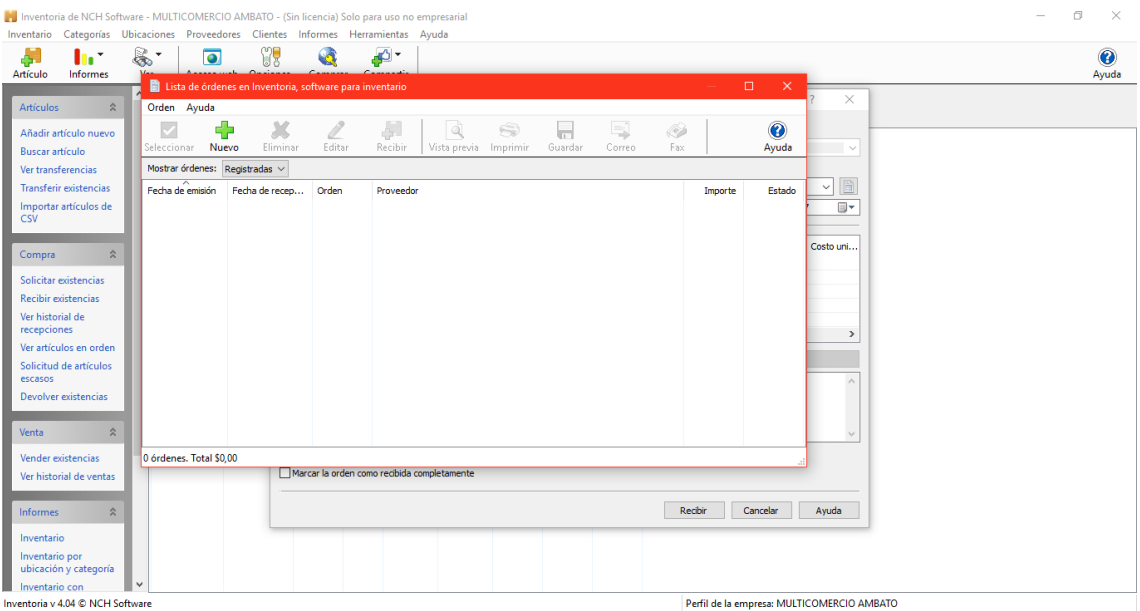

*Figura 29:* Listados de órdenes de compra **Fuente**: Inventoria de NHC software

**Listado de órdenes de compra.-** Se observa que en la pantalla principal aparece el listado de órdenes de compra antiguos o recienmente generados.

<span id="page-46-1"></span>

| Number or Solomon and NCH Software - MULTICOMERCIO AMBATO - (Sin licencia) Solo para uso no empresarial<br>Inventario Categorías Ubicaciones Proveedores Clientes Informes Herramientas Ayuda |                            |                      |                                                                                           |                                                                                                    |                                                          |                                |                              |                                 |                                                      |  | σ<br>$\times$      |
|----------------------------------------------------------------------------------------------------|----------------------------|----------------------|-------------------------------------------------------------------------------------------|----------------------------------------------------------------------------------------------------|----------------------------------------------------------|--------------------------------|------------------------------|---------------------------------|------------------------------------------------------|--|--------------------|
| ò.<br>h *<br>Informes<br>Artículo                                                                                                    | $\mathbb{R}$<br>Ver        | $\overline{\bullet}$ | Acceso web Opciones                                                                       | YI<br>G<br>Comprar                                                                                           | A)<br>Compartir                                          |                                |                              |                                 |                                                      |  | $\bullet$<br>Ayuda |
| $\hat{\mathbf{x}}$<br><b>Artículos</b><br>Añadir artículo nuevo<br><b>Buscar artículo</b><br>Ver transferencias<br>Transferir existencias<br>Importar artículos de<br><b>CSV</b>              | $\hat{\phantom{a}}$<br>111 | Artículo             | Categoría: Linea Blanca<br>Subcategoría: Refrigeradora<br>Descripción<br><b>INNOVA di</b> | Recibir existencias<br>Artículos específicos<br>Proveedor:<br>O Orden de compra<br>Orden:<br>Fecha recibida: |                                                          | Fernando Guayta                |                              | 2018-05-07                      | $\mathsf{x}$<br>$\overline{?}$<br>$\checkmark$<br>⊞▼ |  |                    |
| $\hat{\mathbf{x}}$<br>Compra<br>Solicitar existencias<br><b>Recibir existencias</b><br>Ver órdenes<br>Ver historial de                                                                        |                            |                      |                                                                                           | Artículo<br>111<br>$\langle$                                                                                 | Descripción<br>V INNOVA de 10 pies, color blanca doble p | Ubicación<br>Almacén principal | Cant. recib.<br>$\mathbf{1}$ | Costo uni Cant. exi<br>\$490,00 | 10 <sup>10</sup><br>$\rightarrow$                    |  |                    |
| recepciones<br>Ver artículos en orden<br>Solicitud de artículos<br>escasos<br>Devolver existencias                                                                                            |                            |                      |                                                                                           | Nota:                                                                                                    | Añadir                                                   |                                | Quitar                       |                                 |                                                      |  |                    |
| $\hat{\mathbf{x}}$<br>Venta<br>Vender existencias<br>Ver historial de ventas<br>$\hat{\mathbf{x}}$<br>Informes                                                                                |                            |                      |                                                                                           | Marcar la orden como recibida completamente                                                                  |                                                          |                                | Recibin                      | Cancelar                        | Ayuda                                                |  |                    |
| Inventario<br>Inventario por<br>ubicación y categoría<br>Inventoria v 4.04 © NCH Software                                                                                                    | $\checkmark$               |                      |                                                                                           |                                                                                                    |                                                          |                                |                              |                                 | Perfil de la empresa: MULTICOMERCIO AMRATO           |  |                    |

*Figura 30***:** Recibir existencias **Fuente**: Inventoria de NHC software

**Recibir Existencias.-** En esta ventana se observa el pedido realizado.

# **DISCUSIÓN**

#### **(Conclusiones y Recomendaciones)**

El estudio realizado en la empresa Multicomercio Ambato nos permitió determinar las siguientes conclusiones y recomendación:

# **CONCLUSIONES**

- <span id="page-46-0"></span> La empresa Multicomercio Ambato no cuenta con un sistema de control de inventarios desde su creación dando lugar a faltantes de mercaderías así como también pérdidas económicas.
- Existe desconocimiento de un adecuado control de inventarios por parte del propietario y trabajadores de la empresa debido a que no se cuenta con un sistema apropiado ya que con su debida capacitación se pude mejorar.
- Debido al mal manejo de mercadería que ha perdurado por varios años, se ha tenido problemas muy desmedidos en el ámbito comercial el mismo que no ha permitido el logro de los objetivos planteados por la empresa.

# **RECOMENDACIONES**

- <span id="page-47-0"></span> Aplicar el sistema de inventario Inventoria para mejorar la Gestión comercial de la empresa Multicomercio Ambato.
- Realizar una constatación física de la mercadería ingresando datos reales en el sistema diseñado en la propuesta plantada por las investigadoras,
- Capacitar a todos quienes conforman la empresa Multicomercio Ambato acerca del manejo del sistema diseñado para el control de inventarios.

# **REFERENCIAS BIBLIOGRÁFICAS**

- <span id="page-48-0"></span>Reyes Espinosa, M., & Díaz Oramas, K. (17 de 10 de 2008). *Gestiopolis*. Obtenido de https://www.gestiopolis.com/administracion-financiera-y-eficiencia-en-laempresa/
- 7Graus. (9 de 3 de 2018). *Significados* . Obtenido de https://www.significados.com/retroalimentacion/
- Abreo, M. (22 de julio de 2013). *La gran enciclopedia d Economìa*. Obtenido de http://www.economia48.com/spa/d/mercaderias/mercaderias.htm
- Alvarez Gaibor, K. E. (2017).

Amat, O. (2012). *Analisis de Estados Financieros.* Barcelona: Gestión 2013.

Anzola, S. (2012). *Admisnitracion de Pequeñas Empresas.* Mexico: McGrawHill.

- Asamble Nacional, C. O. (22 de 12 de 2010). Recuperado el 21 de 01 de 2018, de https://www.aduana.gob.ec/wp-content/uploads/2017/05/COPCI.pdf
- Asamblea Nacional del Ecuador . (2008). *Constitución de la República del Ecuador.* Montecristi .
- aulas.mapss.pe. (2018). Obtenido de http://aula.mass.pe/manual/%C2%BFque-es-lagestion-financiera

Bernal Torres , C. A. (2010). *Metodología de la Investigación.* Bogotá: Pearson.

Bravo Valdivieso, M. (2013). *Contabilidad General.* Quito: Escobar Impresores.

Bravo Valdivieso, M. (2013). *Contabilidad General.* Quito: Escobar Impresiones.

Bravo Valdivieso, M. (2013). *Contabilidad General.* Quito: Escobar Impresores.

Bravo, A. (07 de 05 de 2012). *Control Administrativo*. Recuperado el 04 de 09 de 2017, de http://administrativoangie.blogspot.com/2012/05/controlconcurrente.html

- Cabrera Ibarra, H., Rosu Barbus, H. C., Torres Gonzales, L. A., & Treviño Gutiérrez, J. P. (2014). La codificación de los Quipus Incas. *Academia Mexicana de Ciencias* , 30-35.
- Cabriles G, Y. L. (03 de 2014). Obtenido de http://159.90.80.55/tesis/000165597.pdf
- Cajas Toapanta, V. A. (27 de 10 de 2012). *Repositorio Digital de la Universidad Central del Ecuador .* Obtenido de http://www.dspace.uce.edu.ec/bitstream/25000/1990/1/T-UCE-0003-159.pdf
- Capielo, L., & Pirela, J. (2015). Sistema de Control de Inventarios. *Ministerio del Poder Popular de la Educación* , 43-56.
- Celaya Figueroa, R. (2013). *Contabilidad Básica.* México: Cengage Learning.
- Chacón Paredes, V. (06 de 10 de 2012). *Antecedentes y evolución del Control Interno.* Recuperado el 12 de 08 de 2017, de http://www.monografias.com/trabajos59/evolucion-controlinterno/evolucion-control-interno2.shtml
- Chiavenato , I. (2014). *Introducción a la teoria general de la administración.* (Septima edición ed.). México: McGraw-Hill.
- Chiavenato, I. (2001). *Administracion.Proceso Administrativo.* Bogotá-Colombia: McGrawnhill.
- Chiriboga Rosales, L. A. (2012). *Diccionario Tecnico Financiero Ecuatoriano.* Quito: Editorial Universitaria.
- Color, A. (13 de 03 de 2016). *Principios Gestión Administrativa.* Obtenido de http://www.abc.com.py/articulos/principios-de-la-gestion-administrativa-1154671.html
- *ConceptoDefinición.De*. (9 de 3 de 2018). Obtenido de http://conceptodefinicion.de/seguimiento/
- Contabilidad, C. d. (1 de enero de 2012). *NIIF PARA PYMES.*
- Contabilidad, J. d. (31 de marzo de 2004). *Norma Internacional de Contabilidad 2.* Obtenido de https://www.mef.gob.pe/contenidos/conta\_publ/con\_nor\_co/vigentes/nic/2\_N IC.pdf
- Contabilidad, L. J. (31 de DICIEMBRE de 2016). *NIC 36.* Obtenido de http://www.leyes.com.py/documentaciones/infor\_interes/contabilidad/NIC/ni c/NIC36.pdf
- Contabilidad, L. J. (1 de ENERO de 2016). *NIC 19.* Obtenido de https://www.mef.gob.pe/contenidos/conta\_publ/con\_nor\_co/vigentes/nic/NIC \_019\_2014.pdf
- Coral Delgado, L. D., & Gudiño Dävila, E. L. (2013). *Contabilidad Universitaria.* Colombia: Mc GrawHill.
- Cordova Padilla, M. (2012). *Gestión Financiera.* Bogota: ECOE EDICIONES.
- Criollo Chacaguasay , M. A., & Urquisa Molina, E. L. (11 de 2016). Obtenido de : http://repositorio.ug.edu.ec/bitstream/redug/16415/1/Tesis%20urquizacriollo.pdf

De La Torre, F. (2011). *Adminsitracion Hotelera 1.* Mexico: Trllas.

Debitoor. (2017). *Glosario de contabilidad*. Obtenido de https://debitoor.es

- *Definicíon.org*. (9 de 3 de 2018). Obtenido de http://www.definicion.org/evaluacion
- Direccíon Nacional Jurídica. (2004). *Ley de Régimen Tributario Interno.* Quito.
- Dsaign, S. (1 de Enero de 2015). *Diario del Hotelero*. Obtenido de http://www.diariodelhotelero.com.ar/noticias/detalle/-contabilidad-hotelera
- Duran Herrera, J. (2012). *Economia y Direccion Financiera de la Empresa.* Madrid: Piramide.
- Economía y Gestión. (13 de 03 de 2009). *Color ABC*. Obtenido de http://www.abc.com.py/articulos/principios-de-la-gestion-administrativa-1154671.html
- EcuaRed. (20 de Julio de 2017). *EcuaRed*. Obtenido de https://www.ecured.cu/Control\_(Administraci%C3%B3n)
- Estupiñán Gaitán, R. (2012). *Estados Fianncieros Basicos bajo NIC/NIIF.* Botoga: Imagen Editorial.
- Fernandez Moreno , J. (2013). *Contabilidad de la Estructura Financiera de la Empresa.* Mexico: Patria.
- Fierro Martínez, Á. (2013). *Contabilidad General.* Bogotá: Eco Ediciones.
- Franklin, E. B. (02 de 05 de 2012). *Gestion Estrategia del cambio*. Recuperado el 05 de 01 de 2017, de https://books.google.com.ec/books?id=Cg7So8EZjlIC&pg=PA830&lpg=PA8 30&dq=Control.+Etapa+del+proceso+administrativo++que+permite+evaluar +la+ejecuci%C3%B3n+de+planes,+programas+y+proyectos+peri%C3%B3d ica,+eventual+o+permanentemente++para+que+una+organizaci%C
- G, S. R. (1992). *Administración de operaciones.* (Tercera ed.). Mexico: Mc Graw Hill.
- García , D. (s.f). *Diccionario Conatable.* Obtenido de w w w. e h u . e s / d a n i e l g a r c i a / d o c e n c i a / d i c c i o n a r i o . p d f
- Garzón, K. (04 de 2013). *Control Interno sobre Inventario.* Obtenido de http://katerineadministracion2009.blogspot.com/2010/04/control-internosobre-inventarios-el.html
- Gerencia. (s.f.). *Definicion de estrategia.* Obtenido de http://www.definicionabc.com/general/estrategia.php
- Gerencie.com. (s.f.). *Sistema de inventario permanente.* Recuperado el 08 de 05 de 2017, de https://www.gerencie.com/sistema-de-inventarios-permanente.html
- Gestión y Adminsitración. (19 de 04 de 2015). *Gestión y Adminsitración.com*. Obtenido de https://www.gestionyadministracion.com/empresas/gestionadministrativa.html
- Gestiopolis. (2014). Obtenido de https://www.gestiopolis.com/que-es-inventariotipos-utilidad-contabilizacion-y-valuacion/: https://www.gestiopolis.com/quees-inventario-tipos-utilidad-contabilizacion-y-valuacion/
- Gispert, L. I. (2016). *Una reflexión al concepto de desarrollo sostenible desde la óptica económica* .
- Gitman, L. J., & Zutter, C. J. (2012). *Principios de Admisitracion Financiera.* Mexico: Pearson.
- Granda Leon, G. L., & Rodriguez Gaibor, R. E. (2013). Obtenido de https://www.google.com.ec/url?sa=t&rct=j&q=&esrc=s&source=web&cd=8 &cad=rja&uact=8&ved=0ahUKEwi81qWTtJjVAhXM1CYKHZ4HAr8QFgh TMAc&url=https%3A%2F%2Fwww.dspace.espol.edu.ec%2Fbitstream%2F1 23456789%2F25082%2F1%2FTESIS%2520DE%2520GRADO%2520GRA NDA%2520RODR%25C3%

Guajardo Cantú, G. (2012). *Fundamentos de Contabilidad.* Mexico: Mc Graw-Hill.

- Guajardo Cantú, G., & Andrade de Guajardo , N. (2012). *Contabilidad para no Contadores.* Mexico D.F: Mc Grawhill.
- Guajardo Cantú, G., & Andrade de Guajardo, N. E. (2014). *Contabilidad Financiera* (Segunda Edicion ed.). México: McGraw-Hill.
- Guerrero Reyes, J. C., & Galindo Alvardo, J. F. (2013). *Contabilidad para Administradores* (Primera ed.). México: Grupo Editorial Patri.
- Hansen Holm, M. A., & Chavez, L. A. (2012). *NIFF para PYMES Teoria y Practica.* Guayaquil.
- Hansen-Holm, E. A., & Chávez, I. A. (2012). *NIIF para PYMES* (Primera Edición ed.). Guayaquil, Ecuador: Hansen-Holm.
- Harrison Jr., W., Oliver, M. S., & Horgren , C. (2010). *Contabilidad.* Mexico: Guillermo Dominguez.
- Hernández y Rodríguez, S. J., & Palafox de Anda , G. (2012). *Adminsitración.* Mexico: Mc GrawHill.
- Hernandez Y Rodriguez, S., & Pulido Martinez, A. (2011). *Fundamentos de Gestion Empresarial.* Mexico: McGrawHill.
- Hernandez, S., & Pulino , A. (2011). *Fundamentos de Gestion MEpresarial.* Mexico: Mc GrawHill.
- Julian, P. (2014). Definición de Empresa. En P. Julián. Obtenido de Definición de Empresa.
- Koontz, H., Weihrich, H., & Cannice, M. (2012). *Administración.* México D.F: Mc GrawHill.
- Lazzati, S. (2013). *La toma de decisiones.* Montevideo: Ediciones Granica S.A.
- Ley Organica de Contratación Publica. (13 de 04 de 2016). *LEY ORGANICA DEL SISTEMA DE CONTRATACIÓN PUBLICA*. Recuperado el 04 de 09 de 2017, de http://www.trabajo.gob.ec/wp-content/uploads/2017/04/LEY-ORGANICA-DEL-SISTEMA-NACIONAL-DE-CONTRATACION-PUBLICA.pdf
- Lurys., P. Q. (04 de 12 de 2013). *Eficiencia, eficacia y efectividad en la calidad empresarial.* Recuperado el 06 de 08 de 2017, de Eficiencia, eficacia y efectividad en la calidad empresarial: https://www.gestiopolis.com/eficienciaeficacia-y-efectividad-en-la-calidad-empresarial/
- Mantilla. (2002). *Control interno.* Obtenido de http://dspace.ups.edu.ec/bitstream/123456789/1450/1/CAPITULO%201.pdf
- Maria Bernal , Mildred Toro. (09 de 03 de 2012). *LA PLANIFICACION*. Recuperado el 05 de 09 de 2017, de https://nikolayaguirre.files.wordpress.com/2013/04/1 introduccic3b3n-a-la-planificacic3b3n1.pdf
- Martines D, P. (s.f.). *Dicionario practico de Terminos Economicos Financieros.* Ecuador: Kora Desing.
- Matosabreu, S. (2013). *Gestión Admisnitrativa de una Empresa Comercial.*

MERCO, R. (2017). *Escuela de Negocios* . Obtenido de https://www.eaeprogramas.es/empresa-familiar/que-es-una-microempresafamiliar-una-definicion-practica

Moreno Fernandez, C. J. (2015). *Contabilidad Basica.* Mexico: Patria.

Moreno Fernández, J. (2013). *Contaiblidad Básica.* Mexico: Patria S.A.

- Münch, L. (2010). *Administración, Gestión Organizacional, Enfoques y proceso administrativo.* México: Pearson Educacion .
- Nacional, A. (21 de diciembre de 2015). *CONSTITUCIÓN DE LA REPÚBLICA DEL ECUADOR.* Obtenido de http://www.turismo.gob.ec/wpcontent/uploads/2016/02/CONSTITUCI%C3%93N-DE-LA-REP%C3%9ABLICA-DEL-ECUADOR.pdf
- NACIONAL, H. C. (17 de noviembre de 2004). *LEY ORGANICA DE REGIMEN TRIBUTARIO INTERNO - LORTI.* Obtenido de www.sri.gob.ec/BibliotecaPortlet/descargar/cbac1cfa-7546.../20151228+LRTI.pdf
- NIC 16. (01 de 01 de 2005). *NCS Software.* Obtenido de http://www.normasinternacionalesdecontabilidad.es/nic/pdf/NIC16.pdf
- NIC 36. (31 de 03 de 2004). *NCS Software.* Obtenido de http://www.normasinternacionalesdecontabilidad.es/nic/pdf/NIC36.pdf
- NIC 40. (01 de 01 de 2005). *NCS Software.* Obtenido de http://www.normasinternacionalesdecontabilidad.es/nic/pdf/NIC40.pdf
- NIIF. (2010). *Inventarios, Modulo 13*. Recuperado el 21 de 1 de 2018, de http://mentescontables.com/seccion-13-inventarios/
- NIIF para PYMES. (2009). *Sección 17 Propiedades Planta y Equipo .* London: United Kingdom.
- Nunes, P. (31 de 12 de 2015). *KNOOW*. Recuperado el 20 de 01 de 2018, de http://knoow.net/es/cieeconcom/gestion/gestion-comercial/
- Paredes, R. R. (10 de 06 de 2010). *Microempresa*. Obtenido de https://es.slideshare.net/RocioParedesR/microempresa-4469599?qid=51df3a6e-9e00-4f0c-b9dd-5c19c46e6dd7&v=&b=&from\_search=1
- Paz, M. (12 de 09 de 2012). *Control Interno*. Recuperado el 04 de 09 de 2017, de https://dspace.ups.edu.ec/bitstream/123456789/1450/1/CAPITULO%201.pdf
- Press, W. (9 de 3 de 2012). *Definición.De*. Obtenido de https://definicion.de/prestigio/
- Publica, M. E. (2018). *microemprendimiento* . Obtenido de http://contenidosdigitales.ulp.edu.ar/exe/sistemadeinfo\_gestionmicro/microe mprendimiento\_concepto.html
- Quintana Lara , P. F. (10 de 06 de 2014). *Repositorio Digital de la Universidad Estatal de Bolívar.* Obtenido de http://dspace.ueb.edu.ec/bitstream/123456789/414/3/TRABAJO%20DE%20 GRADUACION%20PATRICIA%20QUINTANA.pdf
- Ramirez Padilla, D. N. (2013). *Contabilidad Administrativa.* México: McGRAW-HILL/INTERAMERICANA EDITORES.
- Ramirez, A. (03 de 2012). *JUSTO A TIEMPO.* Obtenido de http://www.ub.edu/gidea/recursos/casseat/JIT\_concepte\_carac.pdf
- Rey Pombo, J. (2009). *Contabilidad General.* Madrid: Learning Paraninfo.
- Robbins y Coulter. (15 de 10 de 2014). *EFICIENCIA, EFICACIA, PRODUCTIVIDAD Y COMPETITIVIDAD*. Recuperado el 05 de 09 de 2017, de http://www.scoop.it/t/la-eficiencia-eficacia-productividad-ycompetitividad
- Robbins, S. P., & Coulter , M. (2014). *Adminsitración.* Mexico: Pearson.
- Rojas, A. (06 de 2012). *Control de Inventarios.* Obtenido de http://costos3experimentos.blogspot.com/2009/06/costo-iii-tema-1-controlde-inventario.html

Romero Lopez, Á. J. (2013). *Principios de Contabilidad.* Mexico: Mc Graw-Hill.

- Salas, K., Mejia, H., & Chedid, J. (2017). Metodología de Gestión de Inventarios para determinar los niveles de integración y colaboración en una cadena de suministro. *Scielo*, 35-53.
- Seepilen, R., & Coulter, M. (2012). *Administración* (Edición ed.). México: Pearson Educación.
- Sierra Mantuano, W. D. (03 de 2013). Obtenido de http://www.dspace.uce.edu.ec/bitstream/25000/1063/1/T-UCE-0003-125.pdf
- SRI. (2018). *Tramites Ecuador*. Obtenido de http://tramites.ecuadorlegalonline.com/comercial/servicio-de-rentasinternas/como-sacar-el-ruc-en-ecuador/
- Terry, G. R., & Frnaklin, S. G. (2012). *Principios de Adminsitración.* Mexico: Patria.
- Tinoco, R. D., Alquilia, H., & Yandri, R. (Mayo de 2011). *Sistemas*. Obtenido de http://www.monografias.com/trabajos87/sistemas-general/sistemasgeneral.shtml
- Torres, A. I. (2011). *RENTABILIDAD Y VENTAJA COMPARATIVA: UN ANÁLISIS DE LOS SISTEMAS DE PRODUCCIÓN DE GUAYABA EN EL ESTADO DE MICHOACÁN*.
- Torres, K., & Moises, V. (2016). *METODOLOGÍA DEL CONTROL DE INVENTARIOS Y SU INCIDENCIA EN LA PRODUCTIVIDAD DE LA EMPRESA DE SERVICIOS "HURTADO FREIRE" DEL CANTÓN MILAGRO".* Milagro: Universidad Estatal de Milagro.
- TRC, G. (7 de 3 de 2018). *TRC*. Obtenido de http://www.trc.es/TRCServicios-281- Desarrollo-de-software-Control-de-bienes.aspx?id=281-Desarrollo-desoftware-Control-de-bienes.aspx
- Urbano Jimenez, C. M., & Castro Robalino, C. E. (2015). *Repositorio Digital.* Obtenido de http://dspace.ueb.edu.ec/handle/123456789/1197
- Van Horme, J. C., & Wachovicz Jr, J. (2010). *Fundamentos de la Admisnitracion Financiera.* Mexico: Pearson.
- Vargas, A. (07 de 03 de 2014). *Grupo Aranda Formacón*. Obtenido de http://arandaformacion.com/gestion-administrativa-curso/
- Vera Avendaño, V. S., & Visuete Centeno, E. L. (27 de 09 de 2011). Obtenido de http://repositorio.unemi.edu.ec/bitstream/123456789/1681/1/DISE%C3%91O %20DE%20UN%20CONTROL%20INTERNO%20DE%20INVENTARIO% 20PARA%20LA%20EMPRESA%20XYZ.pdf
- Vizcarra Cifuentes, J. L. (2007). *Diccionario de Economia.* Mexico: Grupo Editorial Patria.
- Warren, C., Reever , J., & Duchac, J. (2016). *Contabilidad Financiera.* Mexico D.F: CENGAGE Learning Editores S.A.
- Zapata Sánchez , P. (2011). *Contabilidad General .* Quito : Mc. Graw Hill.

Zapata Sanchez, P. (2011). *Contabilidad Generl.* Colombia: Mc GrawHill.

Zurita , P. (2017). *Diccionario de Terminos Clave de ELE .*

# **APÉNDICES.**

**Apéndice 1: Inventario de mercadería de la empresa Multicomercio Ambato**

<span id="page-58-1"></span><span id="page-58-0"></span>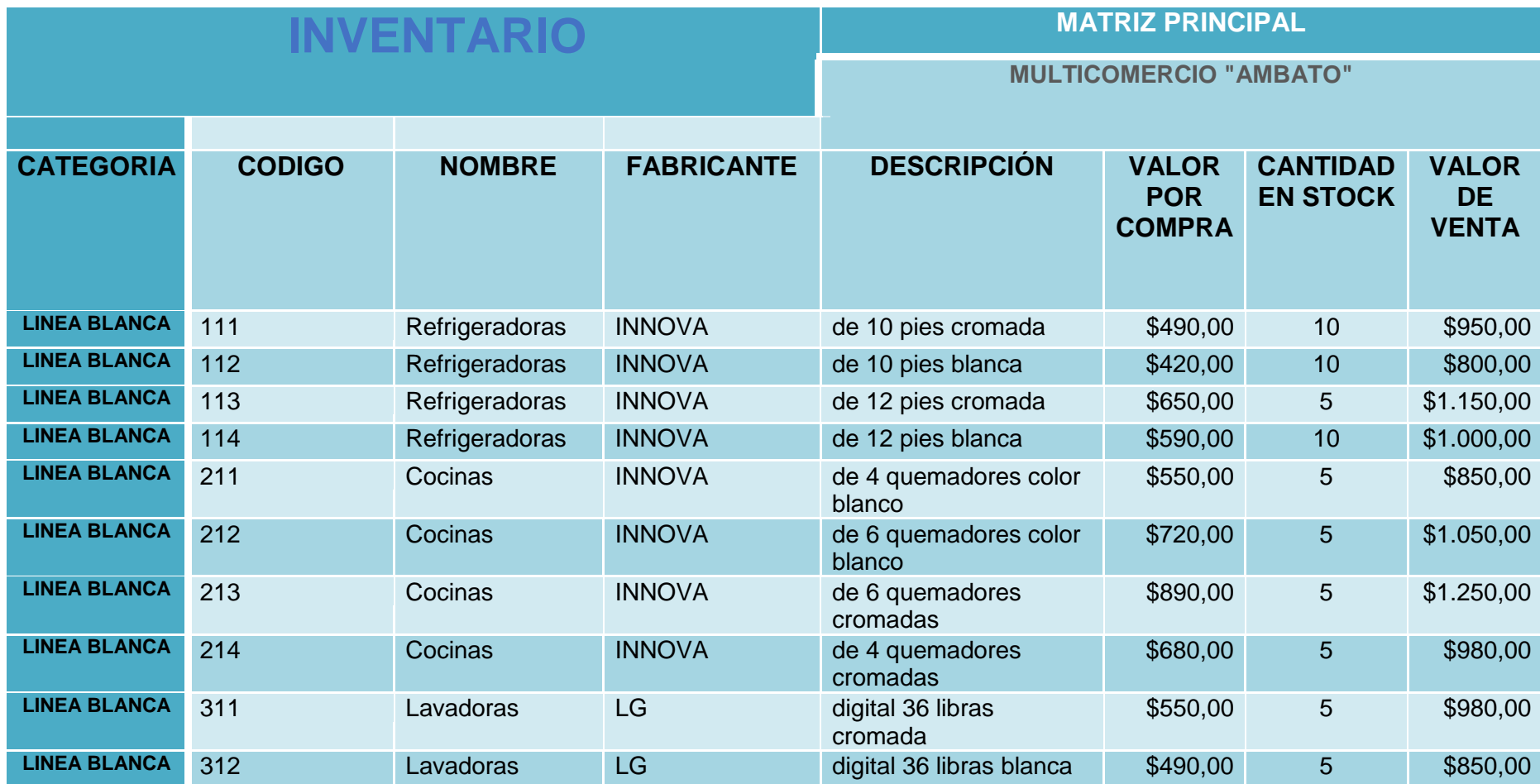

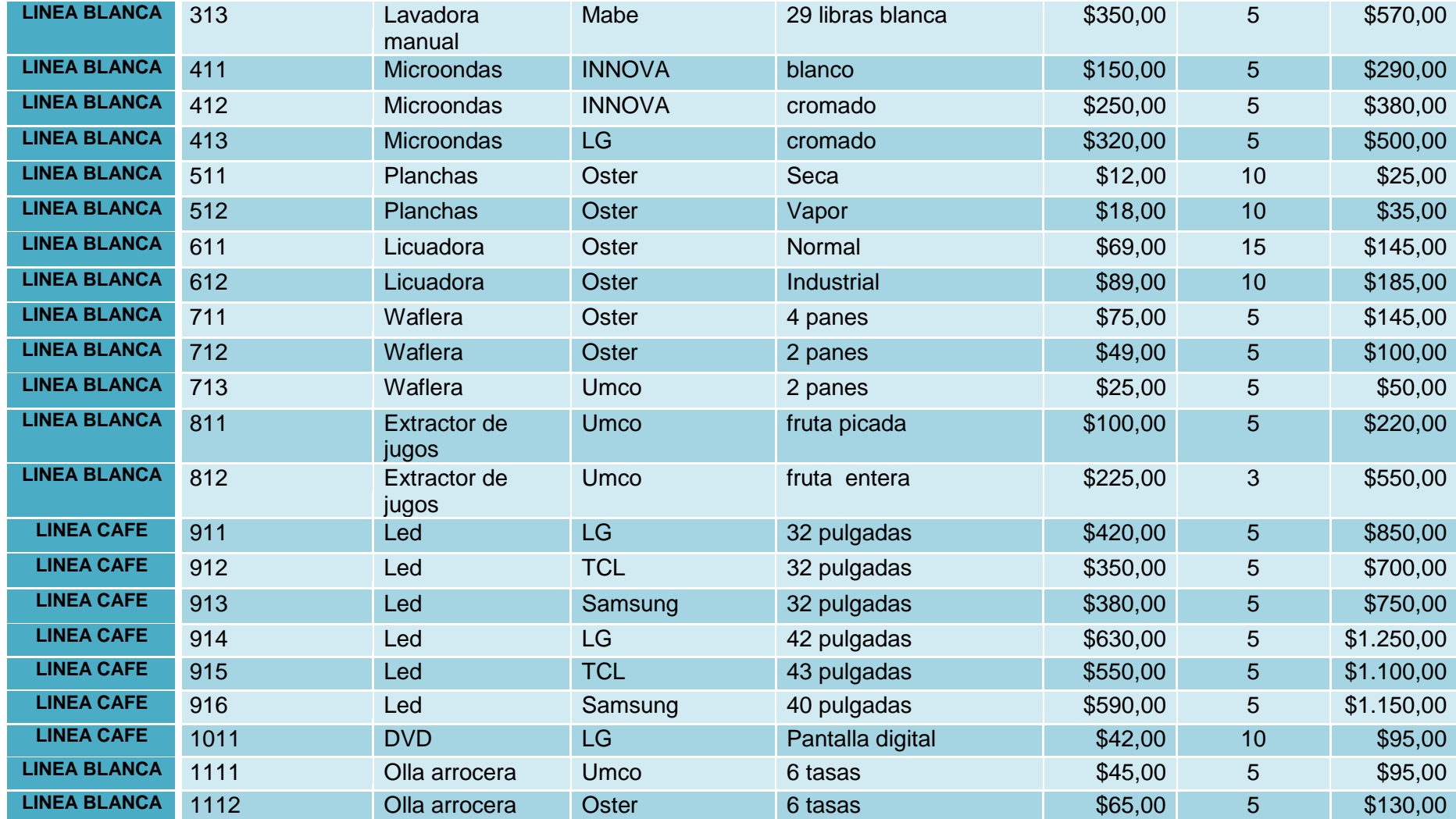

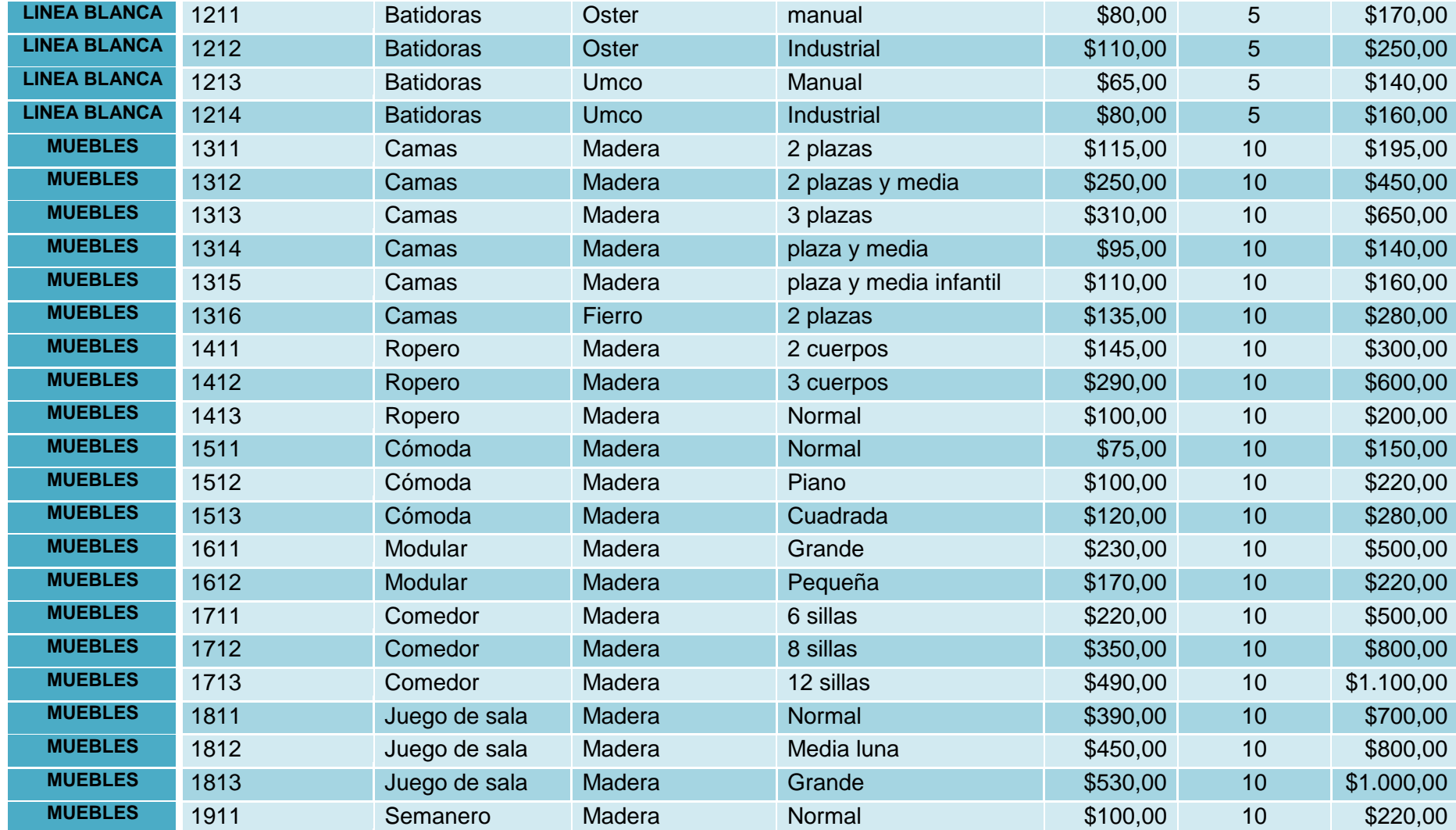

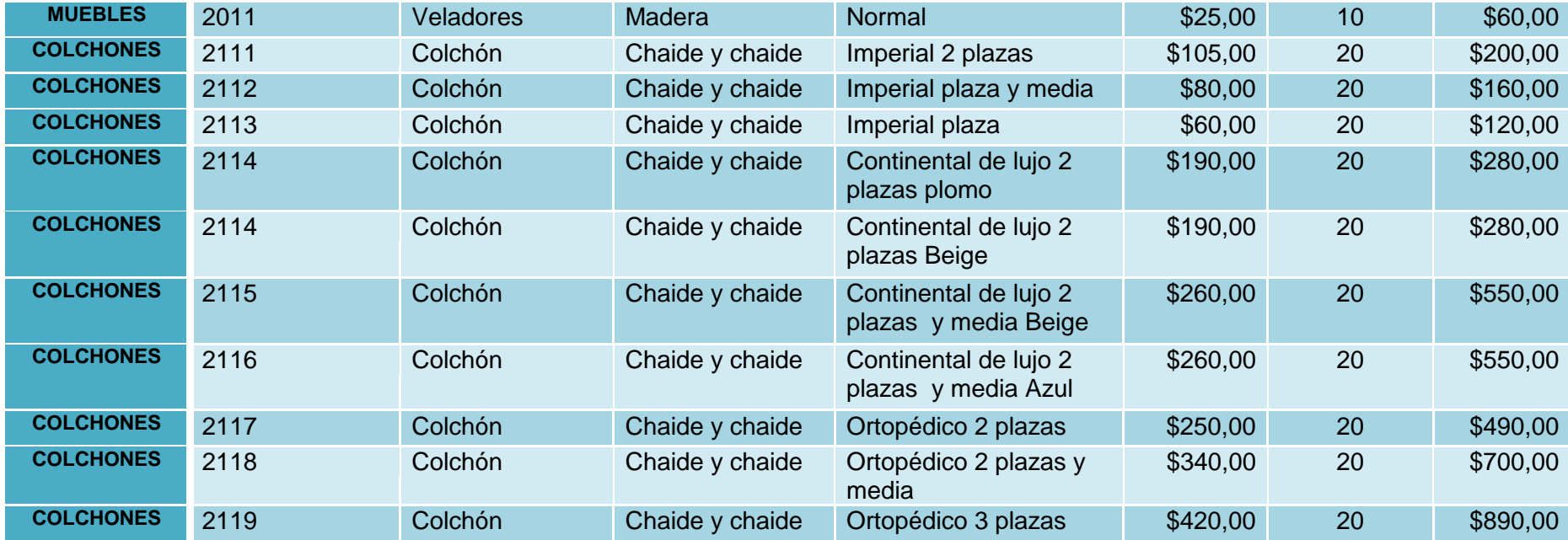

#### <span id="page-62-0"></span>**Apéndice 2: Certificado emitido por la Coordinadora de Titulación.**

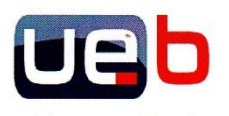

UNIVERSIDAD ESTATAL DE BOLÍVAR FACULTAD DE CIENCIAS ADMINISTRATIVAS, **GESTIÓN EMPRESARIAL E INFORMÁTICA** Sabiduria Fotestad de Todos Coordinación de Titulación de Contabilidad y Auditoría/ Marketing

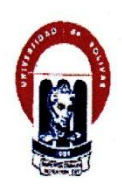

Guaranda, 23 de Enero del 2018. Oficio No. 15-FCAGEI-UTCA/M-UEB,

LIC. **RICARDO VELASTEGUI** PROPIETARIO DE LA EMPRESA MULTI COMERCIO AMBATO Presente

Reciba un cordial y afectuoso saludo, a la vez deseándole éxitos en sus funciones encomendadas. En Consejo Directivo de la Facultad Ciencias Administrativas Gestión Empresarial e Informática de fecha 17 de Enero del 2018. Resuelve aprobar el Provecto de Investigación denominado: "CONTROL DE INVENTARIOS Y SU IMPACTO EN LA GESTIÓN COMERCIAL DE LA EMPRESA MULTICOMERCIO AMBATO DE LA CIUDAD DE GUARANDA PROVINCIA BOLÍVAR EN EL AÑO 2017".Perteneciente a los señoritas estudiantes Ramírez Velastegui Mishell Antonela y Jazmina Alexandra Villegas Molina egresadas de la carrera de Contabilidad y Auditoría, razón por la cual solicito muy comedidamente se le brinde las facilidades en su noble Institución para el desarrollo de su proyecto de investigación previo a la obtención del título de Ingenieros en Contabilidad y Auditoría.

Segura de tener aceptación a mi solicitud le quedo muy agradecida

Atentamente,

MSc. Verónica Arguello Delgado **COORDINADORA** 

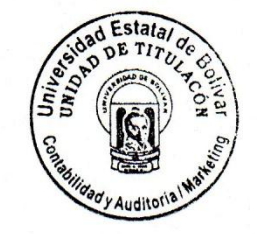

<span id="page-63-0"></span>**Apéndice 3: Oficio de aceptación por parte de la Entidad.**

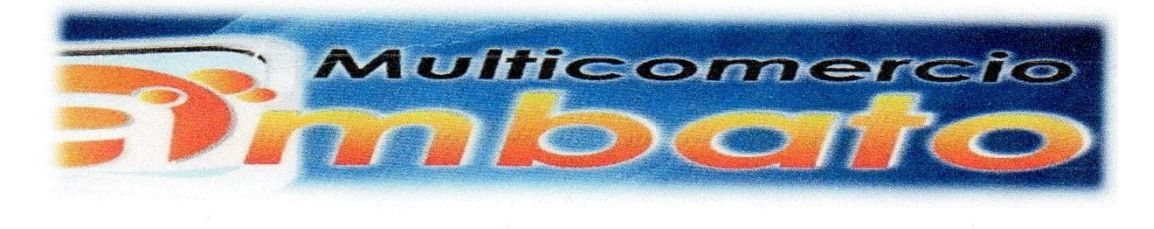

Guaranda 23 de Enero del 2018

Msc. Verónica Arguello Delgado Coordinadora de la Unidad de Titulación Presente:

En respuesta al oficio Nº 15-FCAGEI-UTCA/M-UEB, de fecha 23 de Enero del 2018 suscrito por la Msc. Verónica Arguello Delgado Coordinadora de la Unidad de Titulación, me permito informarle que las señoritas Ramírez Velastegui Mishell Antonela & Jazmina Alexandra Villegas Molina gozaran de todo el apoyo necesario por parte de quienes conformamos la empresa Multicomercio Ambato para el desarrollo integral de su proyecto de Investigación denominado: CONTROL DE INVENTARIOS Y SU IMPACTO EN LA GESTIÓN COMERCIAL DE LA EMPRESA MULTICOMERCIO AMBATO DE LA CIUDAD DE GUARANDA PROVINCIA BOLÍVAR EN EL AÑO 2017.

Particular que pongo en conocimiento para fines académicos.

Cordialmente

Ricardo Velastegui Propietario de la empresa Multicomercio Ambato

<span id="page-64-0"></span>**Apéndice 4: Certificado de haber realizado el proyecto de Investigación de la empresa.**

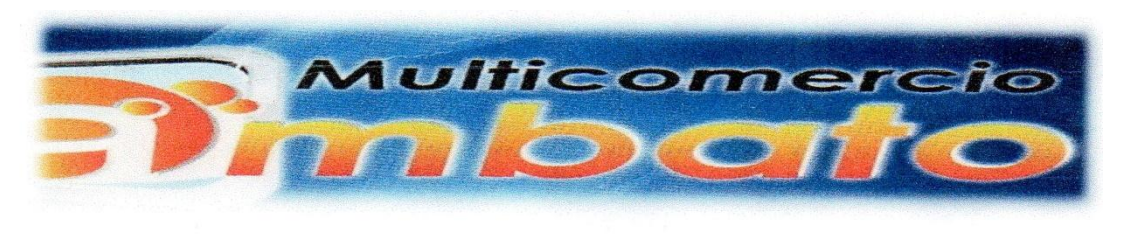

LIC. RICARDO VELASTEGUI GERENTE PROPIETARIO DE LA EMPRESA MULTICOMERCIO AMBATO. A PETICIÓN **VERBAL DE PARTE INTERESADA.** 

## **CERTIFICO:**

Que las señoritas Ramírez Velastegui Mishell Antonela CI. 020197117-3 & Jazmina Alexandra Villegas Molina CI. 180460805-5 estudiantes de la Universidad Estatal de Bolívar, Facultad de Ciencias Administrativas, Gestión Empresarial e Informática, de la Carrera de Contabilidad y Auditoría CP, han realizado el inventario físico de mercadería y diseñado un sistema de control de inventarios cumpliendo así con los objetivos planteados en el proyecto de Investigación titulado : CONTROL DE INVENTARIOS Y SU IMPACTO EN LA GESTIÓN COMERCIAL DE LA EMPRESA MULTICOMERCIO AMBATO DE LA CIUDAD DE GUARANDA PROVINCIA **BOLÍVAR EN EL AÑO 2017.** 

Esto en cuanto puede certificar en honor a la a verdad, autorizando a las peticionarias dar a este documento el uso a que bien tuviese.

Guaranda 09 de Mayo del 2018

Lic. Ricardo Velastegui

Gerente-Propietario

Addression, Commission Address Montes O 71% These att Ken 020080273-2 vin essamb estatal de Brilinar Pacinitad de Ciencias Administrativas Geeticm Eurres-Arnal e Broaratica LA OBTERCTÓN DEL TÍTULO DE INSERIEROS EN CONTABILIDAD Y AUDITORIA CP DE CONTABILIDAD Y ALDITIORIA CP. TRABAJO DE GRADUACION PREVIO A TRABAJO FINAL EX CONFIDIANA de  $\oplus$  Calegoría Enlace/rombre de archive Archivo de registro Urband: / TESIS-FABAN-3 doca https://www.mef.enb TESIS-FABIATI-2.dock TESIS.docx ESCUELA DE GESTION EMPRESARIAL **Eurotes** attentions CONTROL DE INVENTARIOS Lista de Fuentes Bicques  $\oplus$  Fuentes no usadas TENA. vi kolo V universidad estatal de Bolinar Racultad de Ciencias administrativas cestioni enrresarial e mecriatica. ARD 2016 A quien interese. DR. RICARDO VILLACES, DOCEVEE DIRECTOR DEL PROVECTO DE INVESTIGACIÓN CARRERA CONTABILIDAD YALDITORIA CP MPORVESTIAL DEL PROYECTO DE INVESTIGACION, RREINO A  $\sim$ MULTICOMERCIO AMENTO DE LA CIUDAD DE GUARANDA PROVINCIA BOLÍVAR EN EL AÑO 2017 AUTORAS: RAMREZ VELASTEGUI VISHELL ANTOVELA VILLEGAS MOLINA JAZININA ALEXANDRA LA OBTENCON DEL TITULO DE INGENIERAS EN CONTABILIDAD VALIDITORIA CR PARES AGADEMICOS DE CIMARLON GARCIA MOL VERDINCA ARGUELLO RIPACTO EN 14 GESTION CONERCIAL DE LA EMPRESA Ревализовором Наслед Паллене спейсканте его наследов (деток).<br>Пособивор туракта нед Замадий клиника сил.<br>Невнофе - Шахарие пологаря силомика. **Documents** Educate Provincia deco (3800294)<br>Presentado 2014-05-2315 44-45:00 ESCUELA DE GESTION EMPRESABIAL DRECTOR: DR. RICARDO VILLACIS Sit de estas 16 paginas, se o CONTROL DE INVENTARIOS GUARAIEN - ECUADOR ■ 今 則 ● cratterio (URKUND TERA ... 11%